#### Practical Web Animation

Lisi Linhart

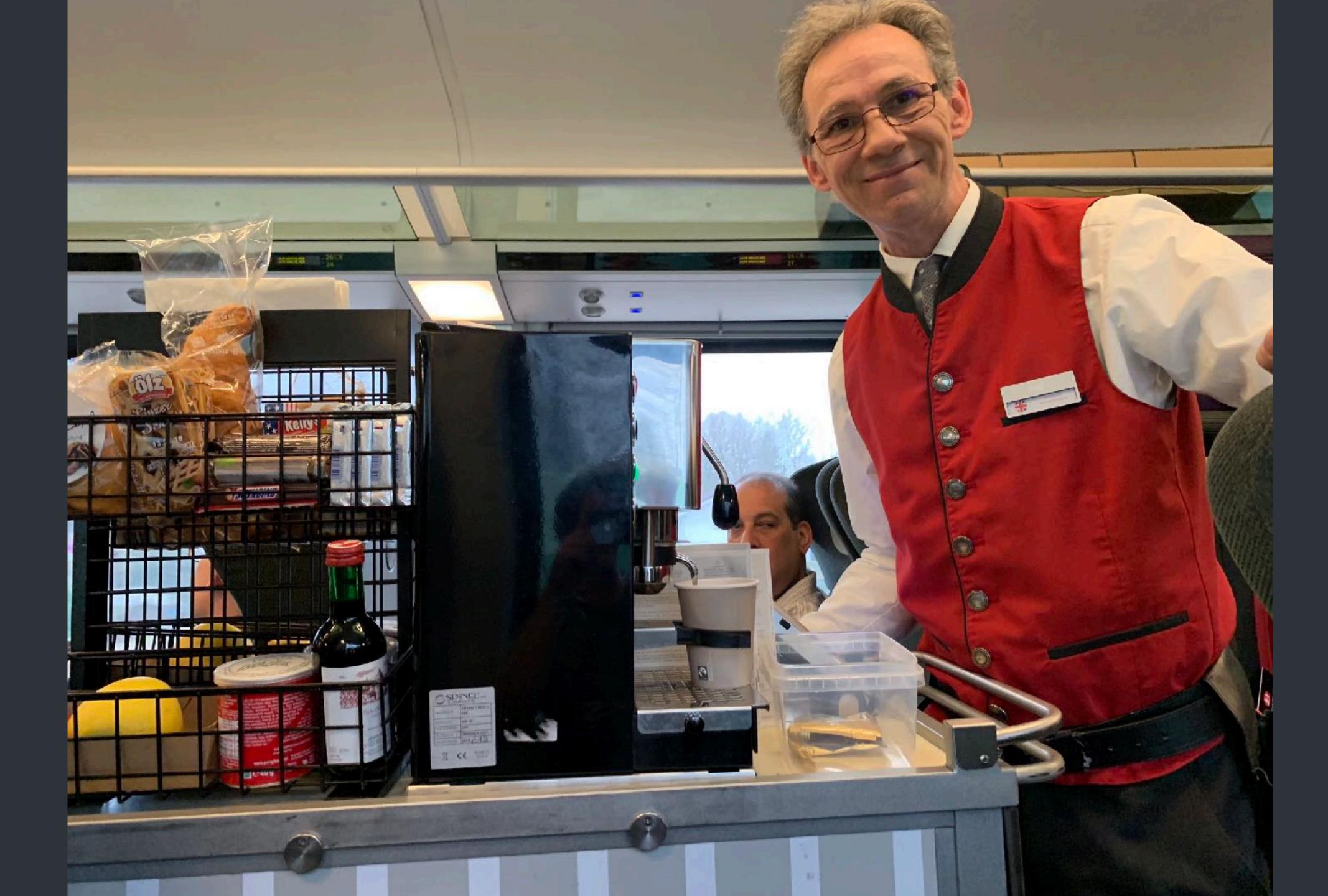

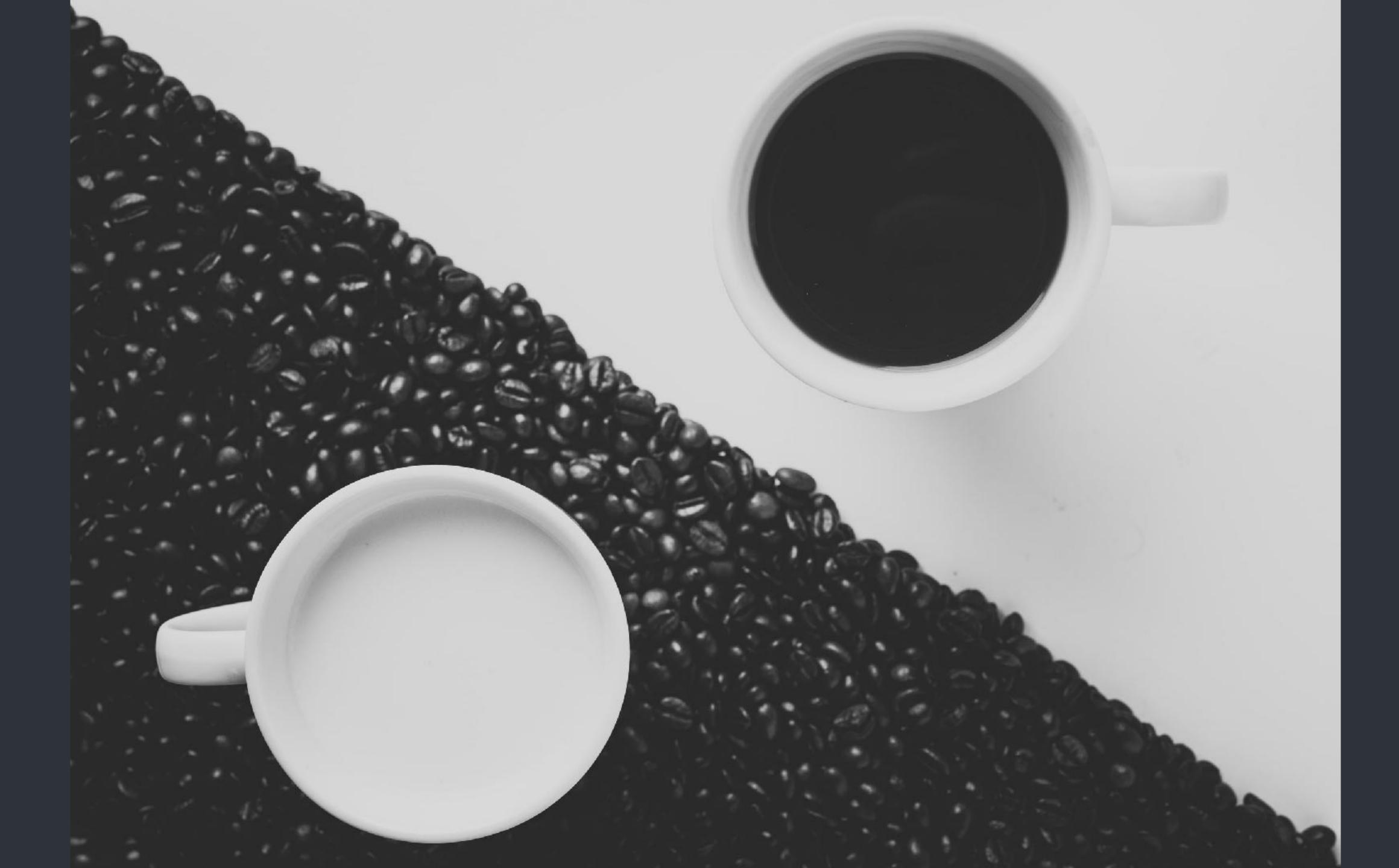

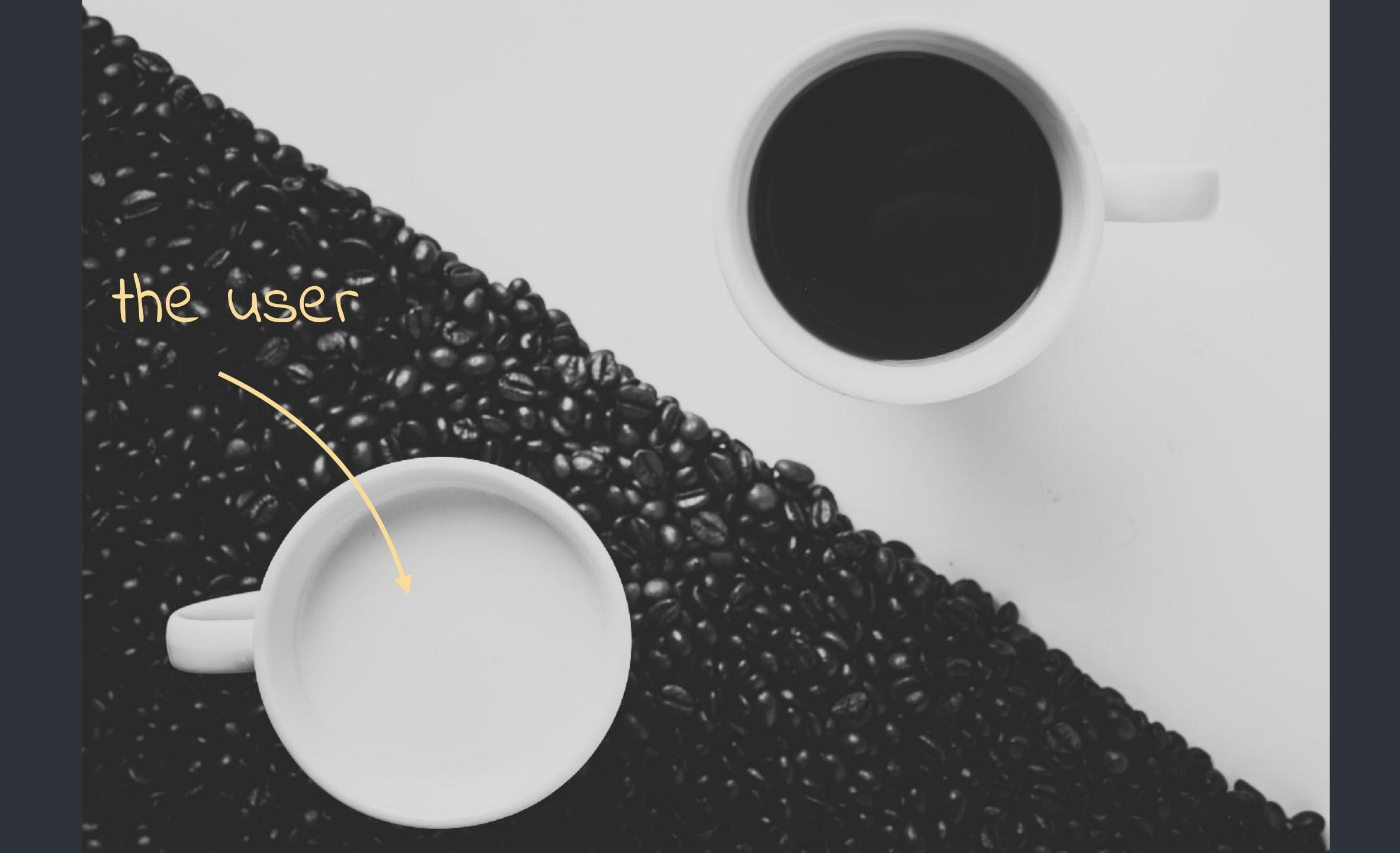

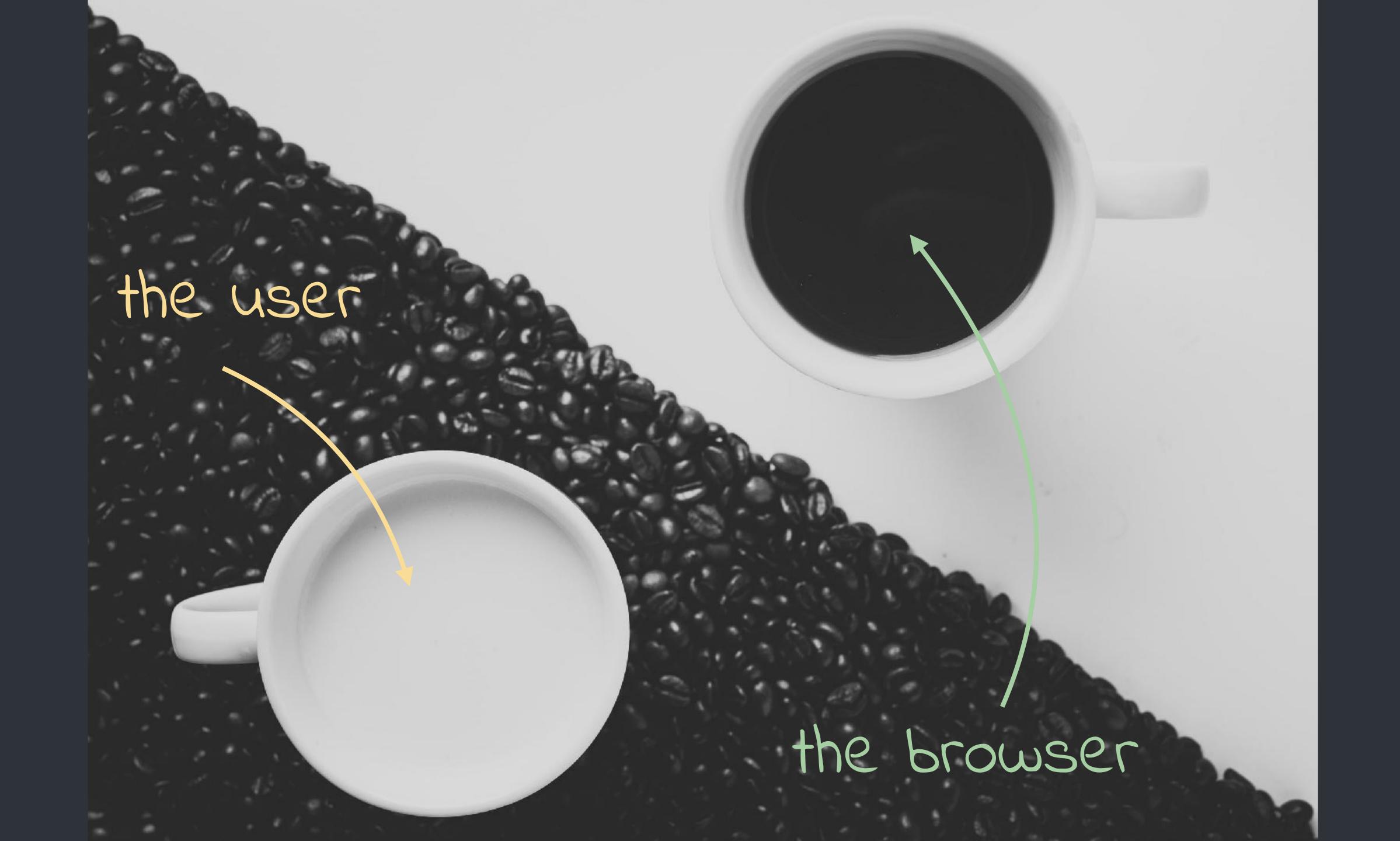

all kinds of experiences

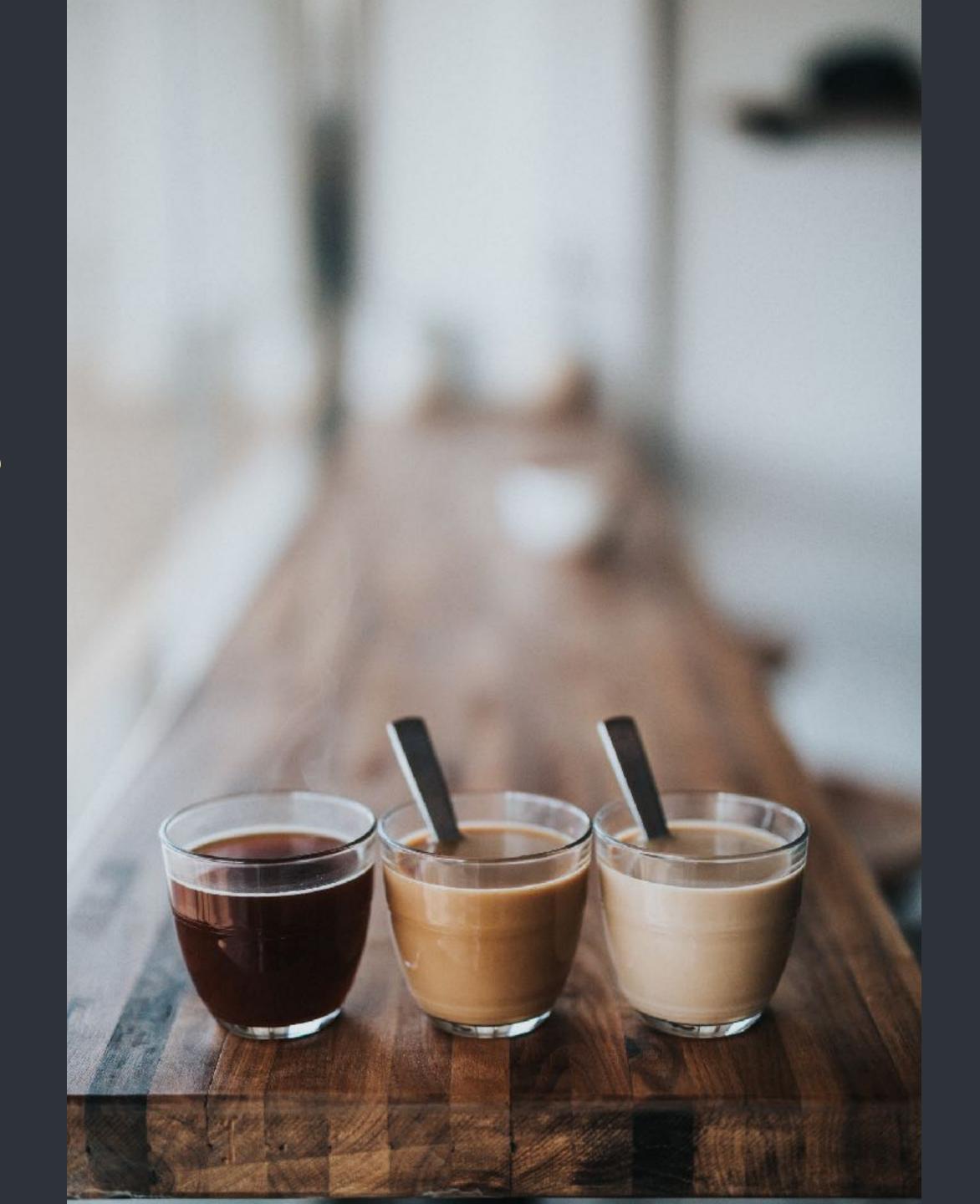

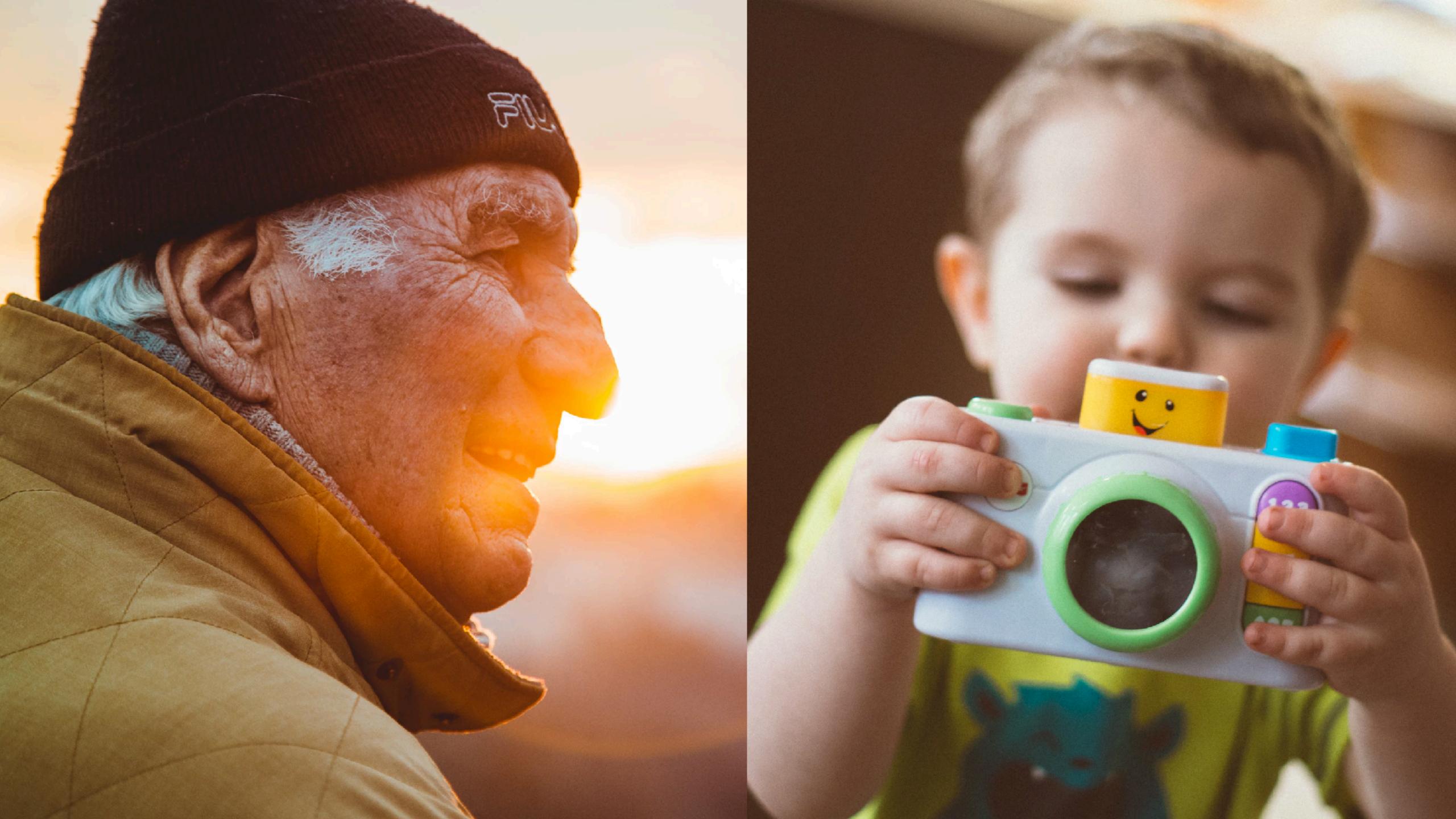

# Animation with the Browser

position

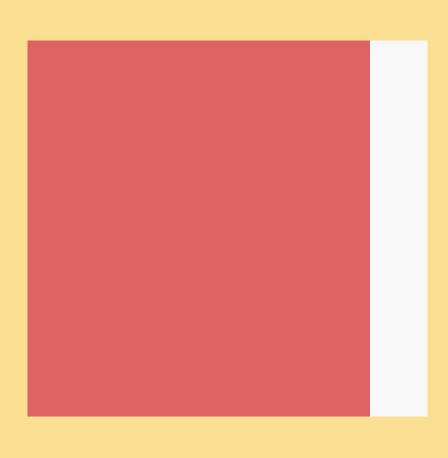

translateX(-10px);

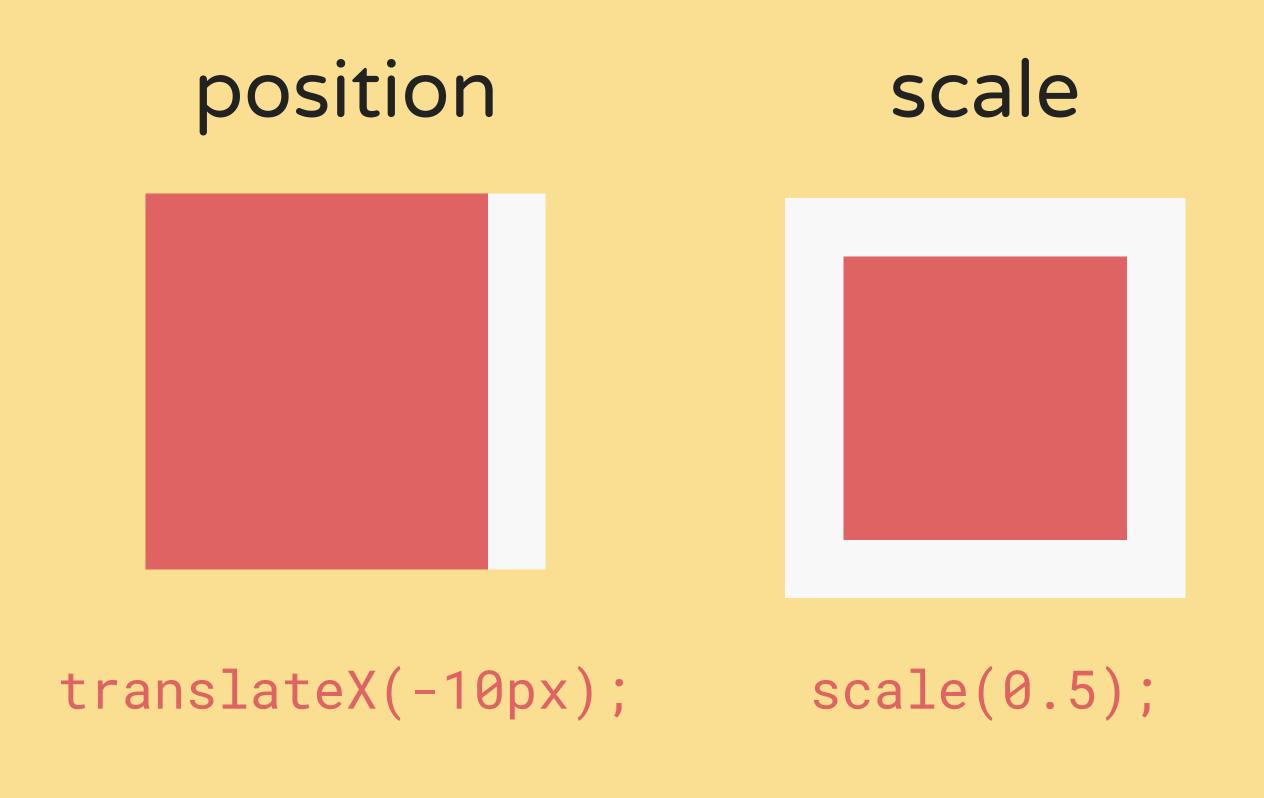

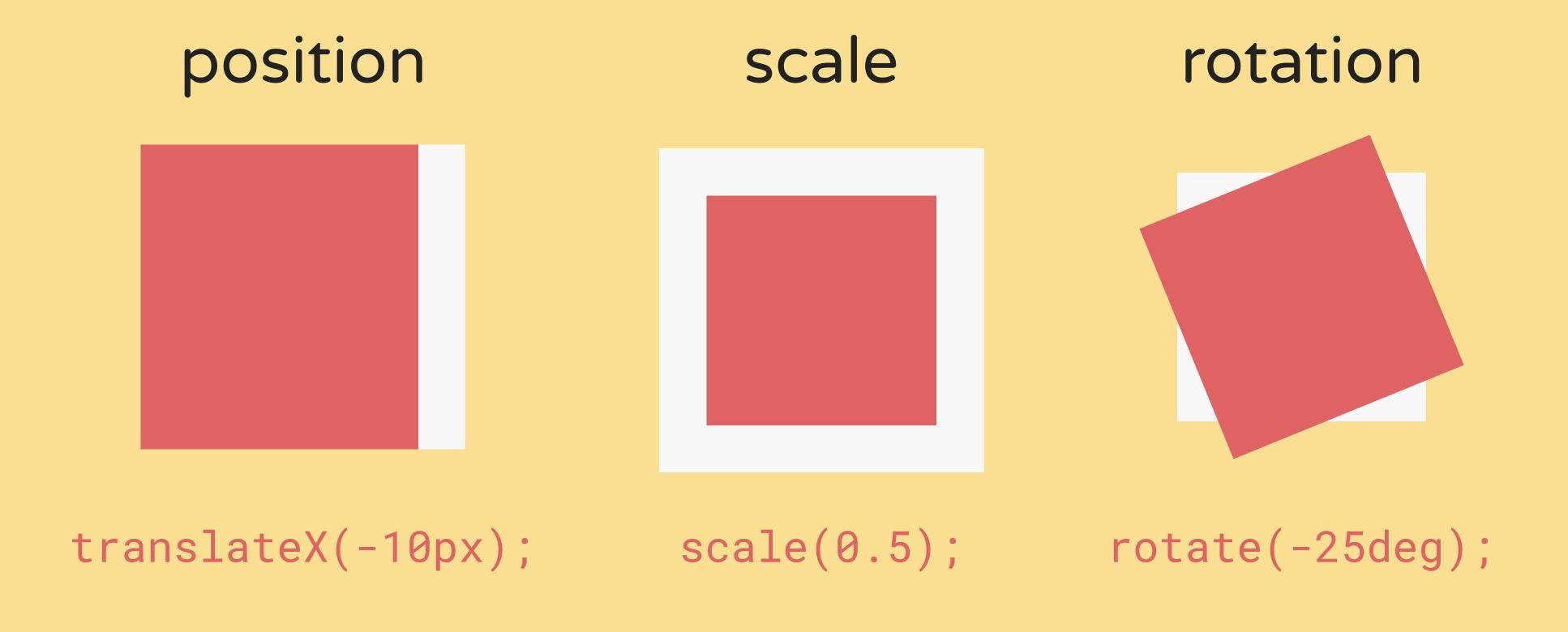

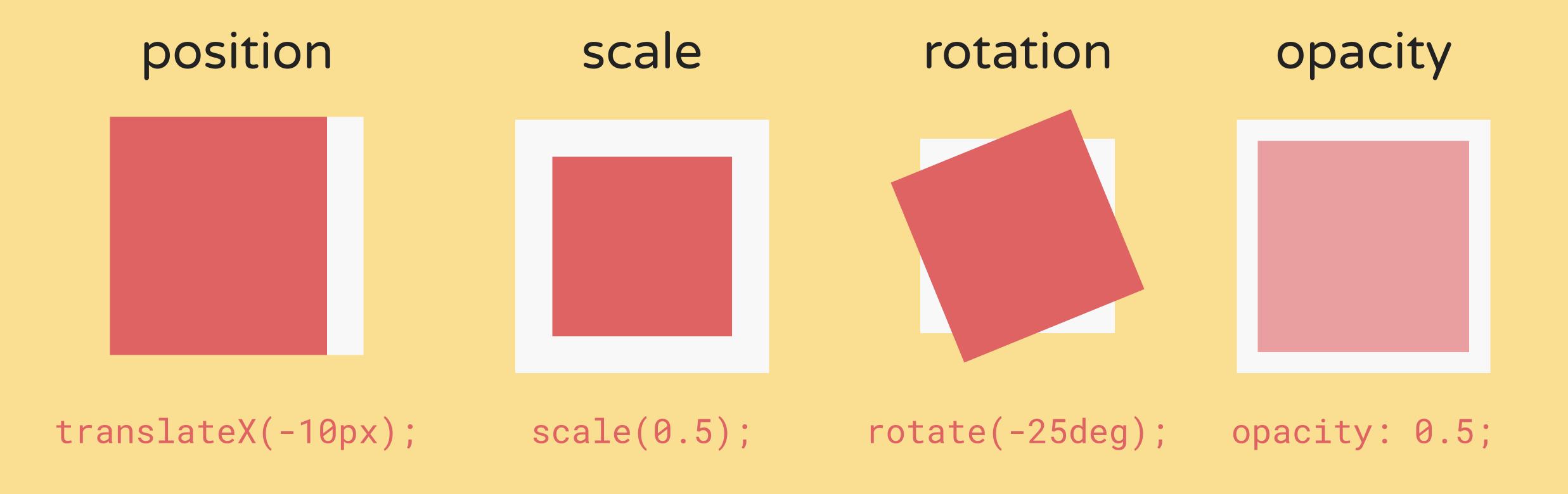

#### order matters

```
.foo {
    transform: translateX(100px);
    transform: scale(0.5);
    transform: rotate(45deg);
    transform: skewX(15deg);
    transform: rotate(5deg) scale(1.1, 1.1) translate(-20%, 30px);
    opacity: 0.5;
}
```

transform properties can be chained

A PEN BY Dan Wilson PRO

transform: translateX(66vmin) rotate(.125turn) scale(.5) translateY(66vmin)

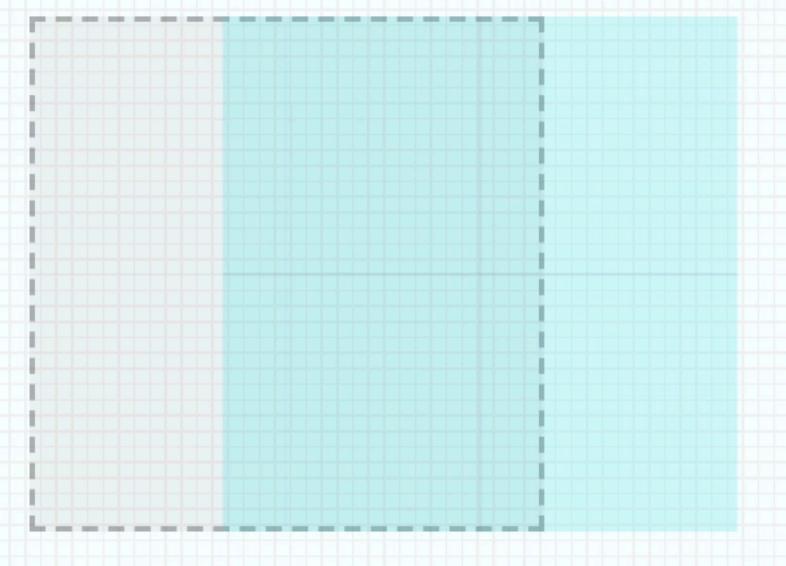

#### this is not performant

```
.menu {
 left: 100%;
 transition: all 0.3s ease-in-out;
.menu.open {
 left: 0%;
```

### use the transform property

```
.menu {
 transform: translateX(100%);
 transition: transform 0.3s ease-in-out;
.menu.open {
 transform: translateX(0%);
```

Javascript / Event

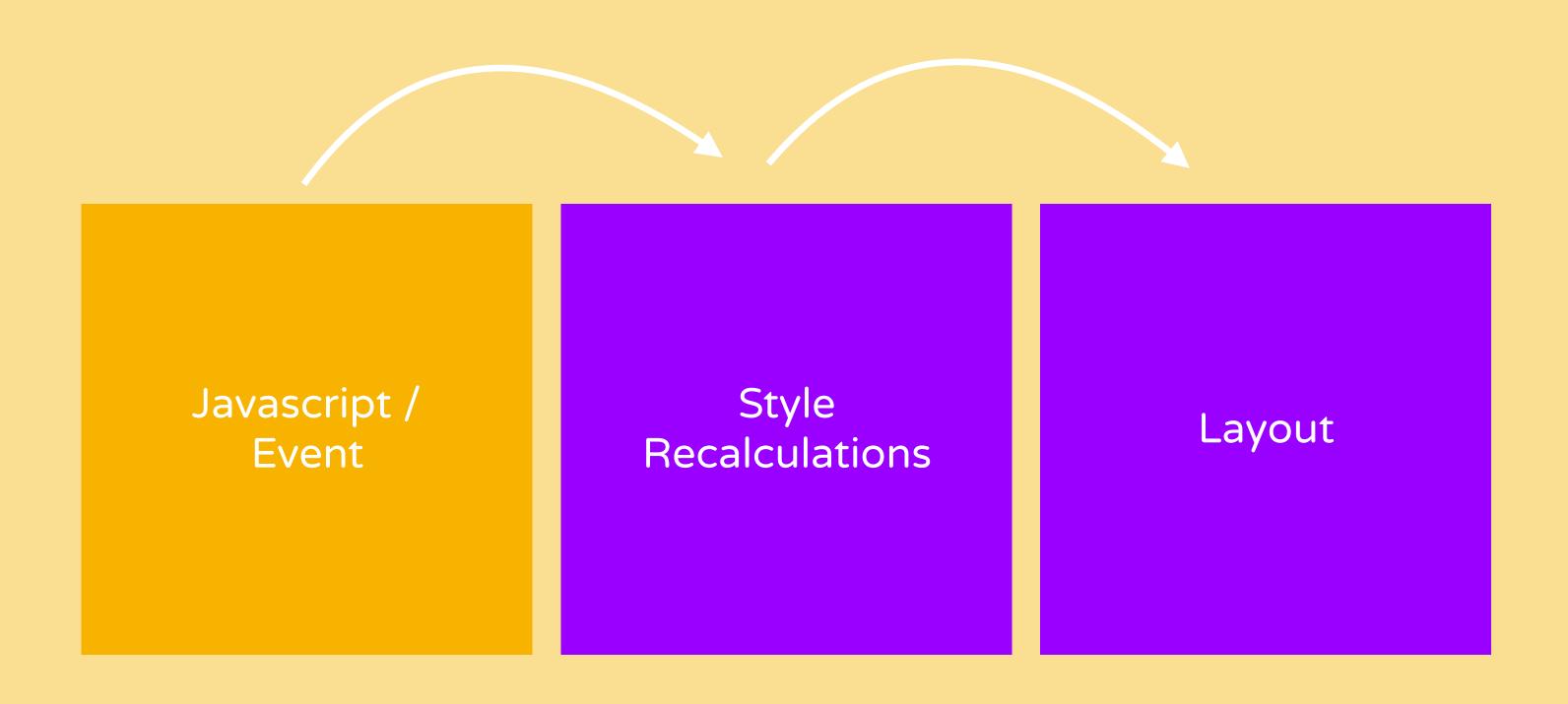

width,
margin,
left,

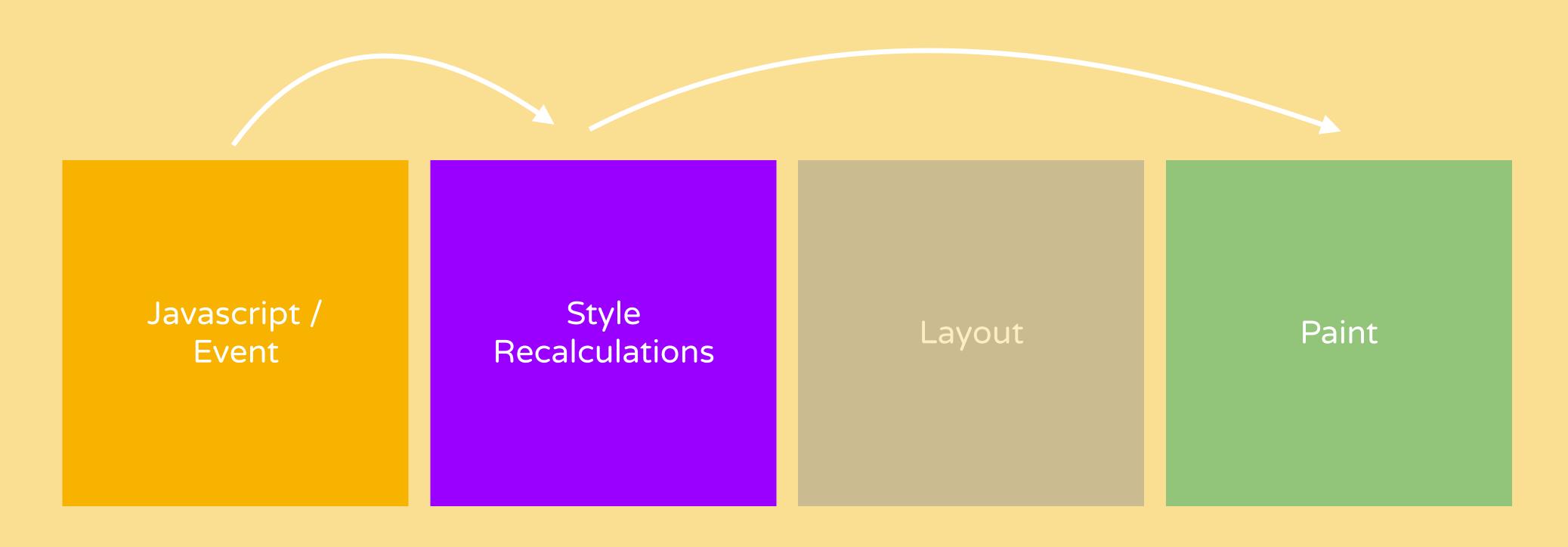

background,
box-shadow,
outline,

• •

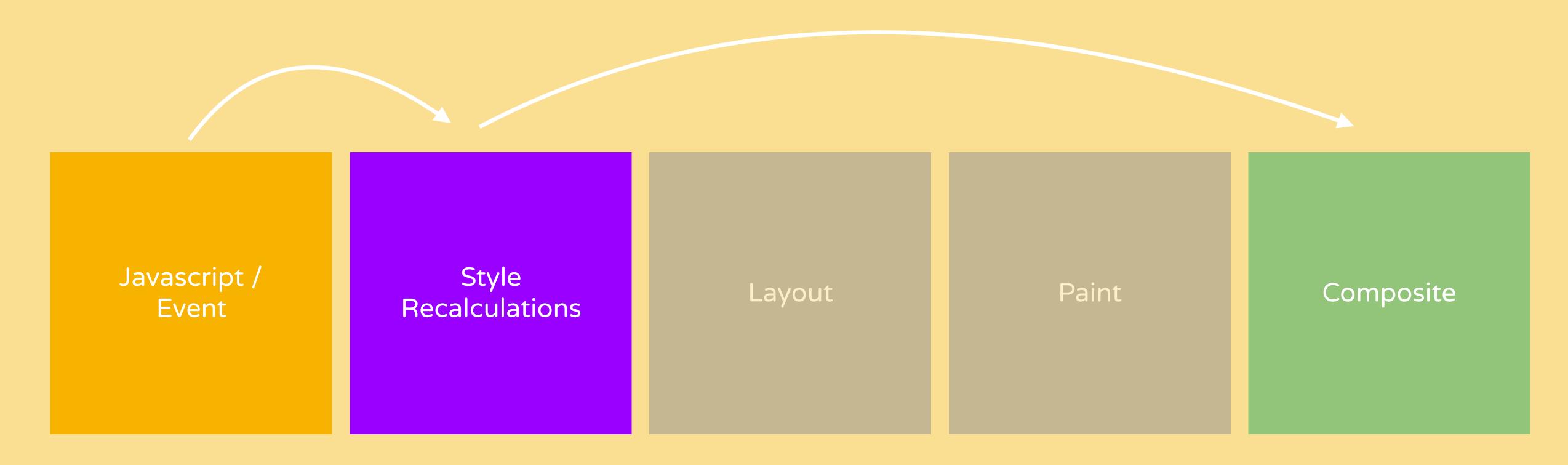

transform, opacity

• •

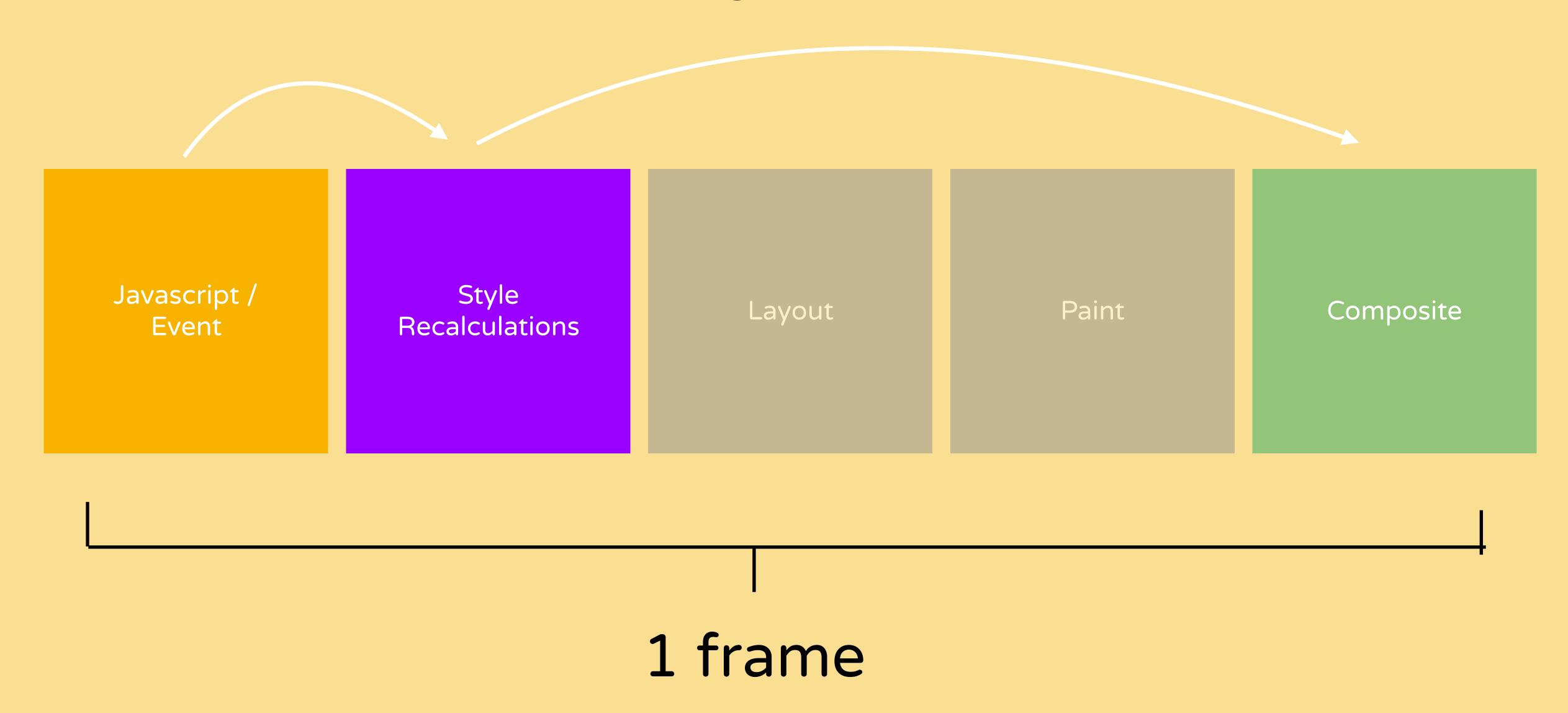

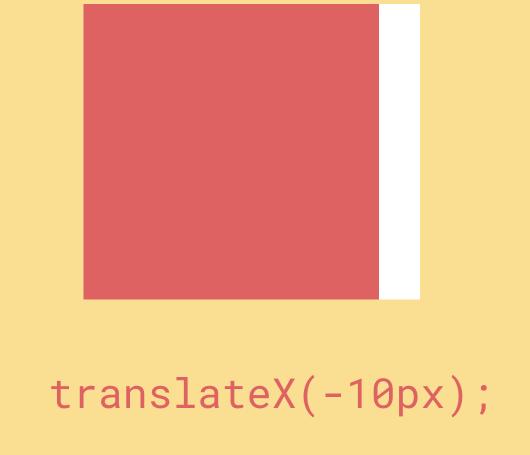

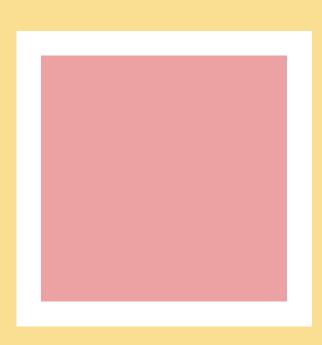

opacity: 0.5;

try to limit yourself to CSS transform
& opacity for most animations

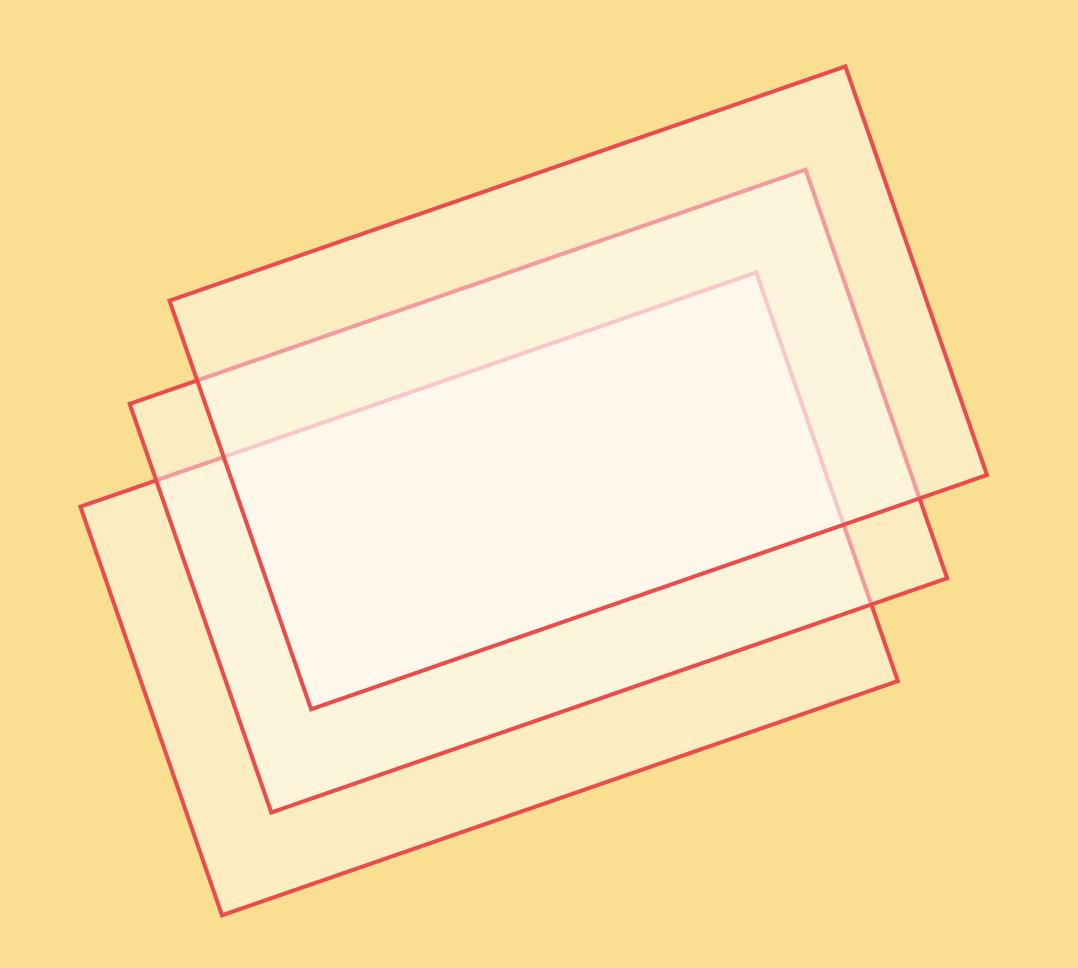

promote elements to new layers if animated often & constantly

#### Creating new layers

```
.foo {
  will-change: transform;
  transform: translateZ(0);
  backface-visibility: hidden;
}
```

#### Creating new layers

```
.foo {
  will-change: transform;
  transform: translateZ(0);
  backface-visibility: hidden;
}
```

- 1. will-change property
- 2. 3D Transform
- 3. animated 2D transforms
- 4. being on top of a compositing layers
- 5. animated CSS filters

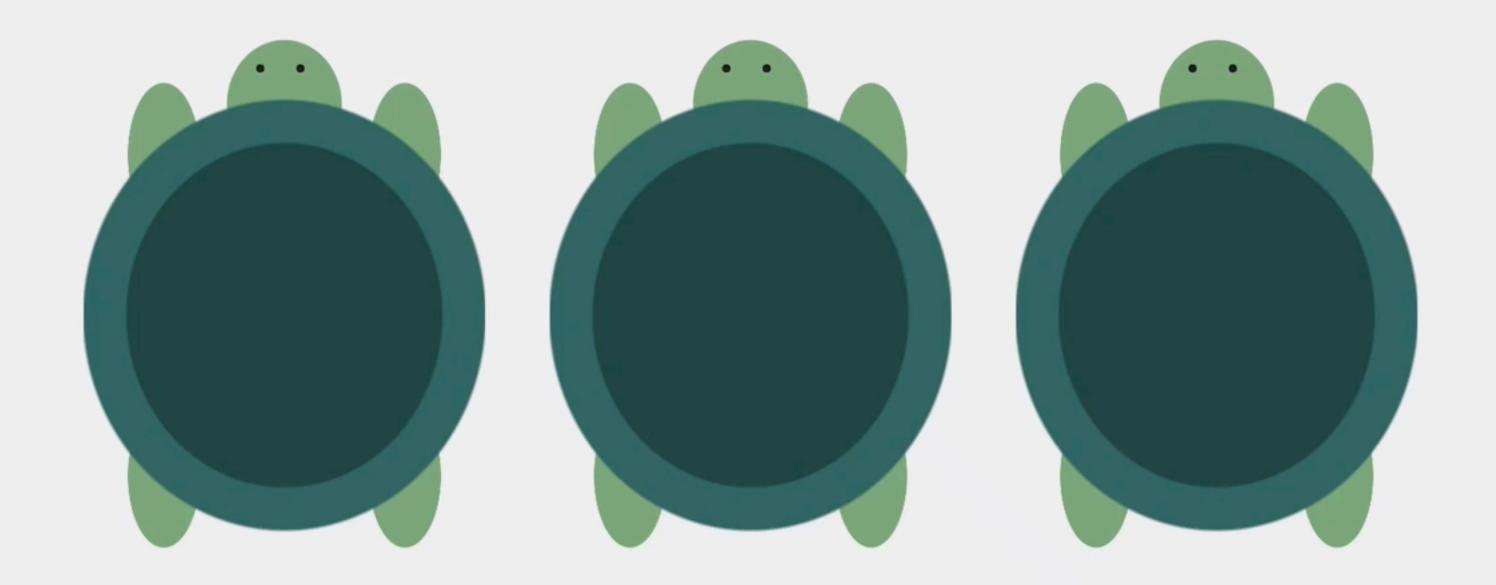

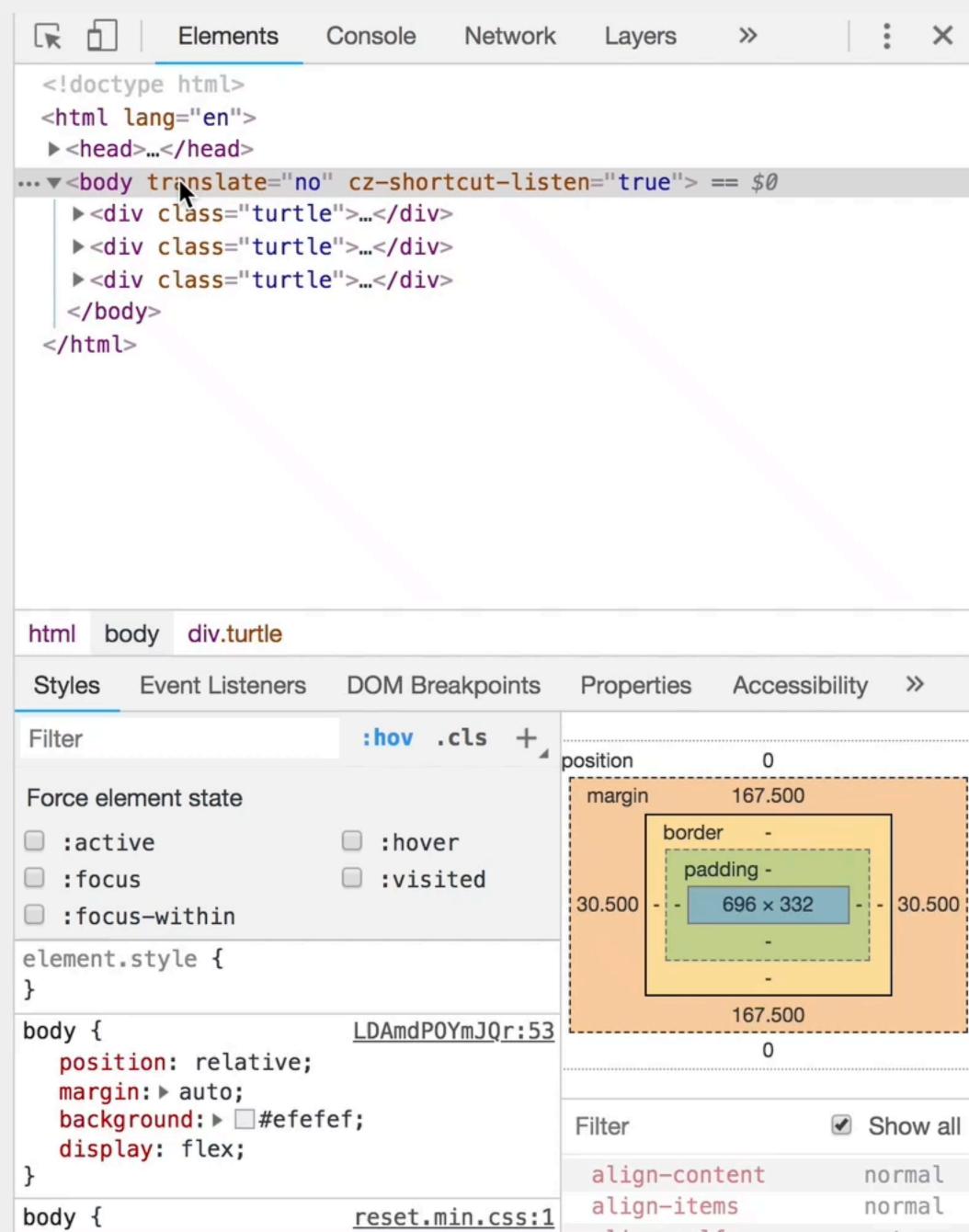

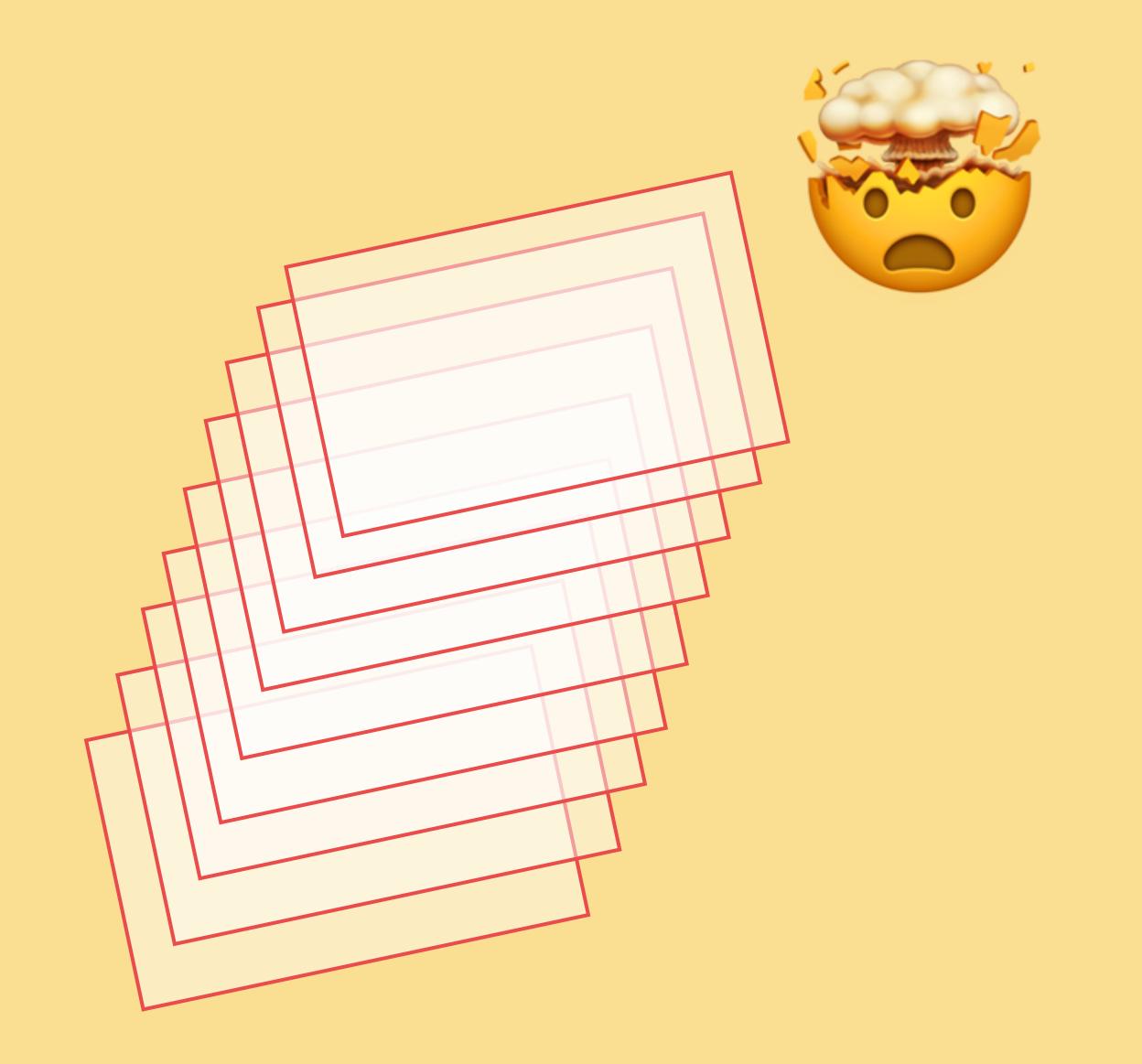

don't create too many layers

remove them if the animation is finished

#### DevTools

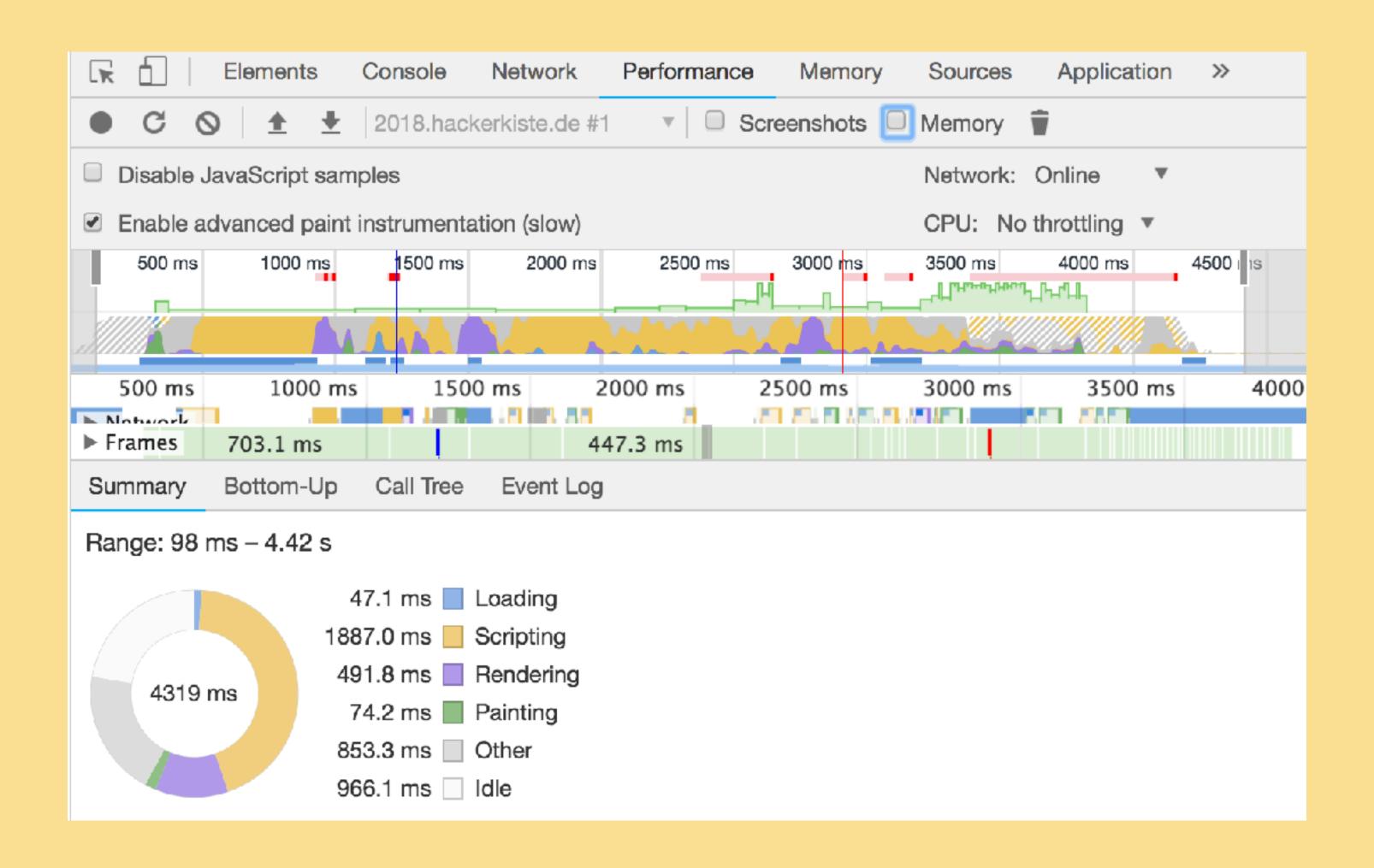

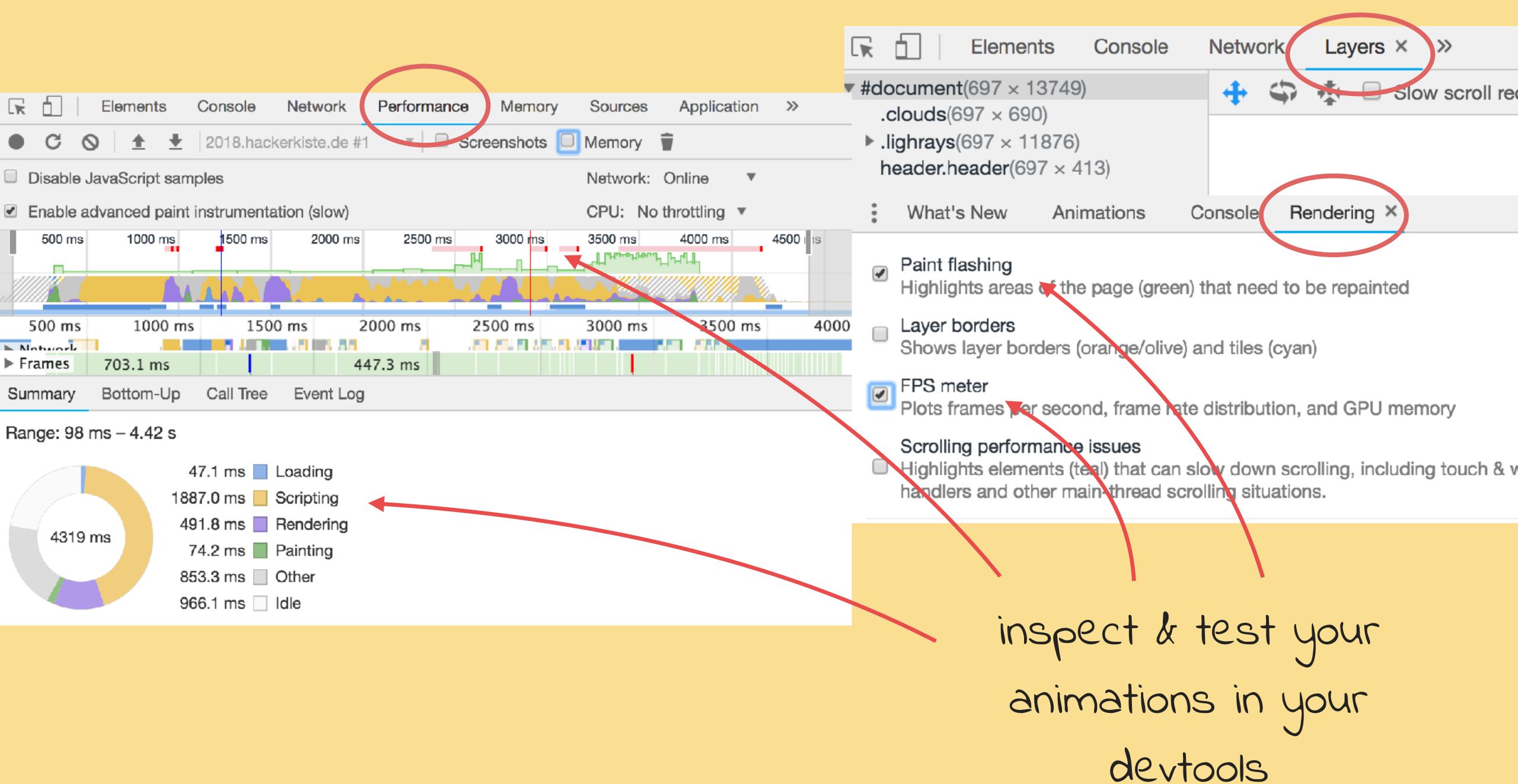

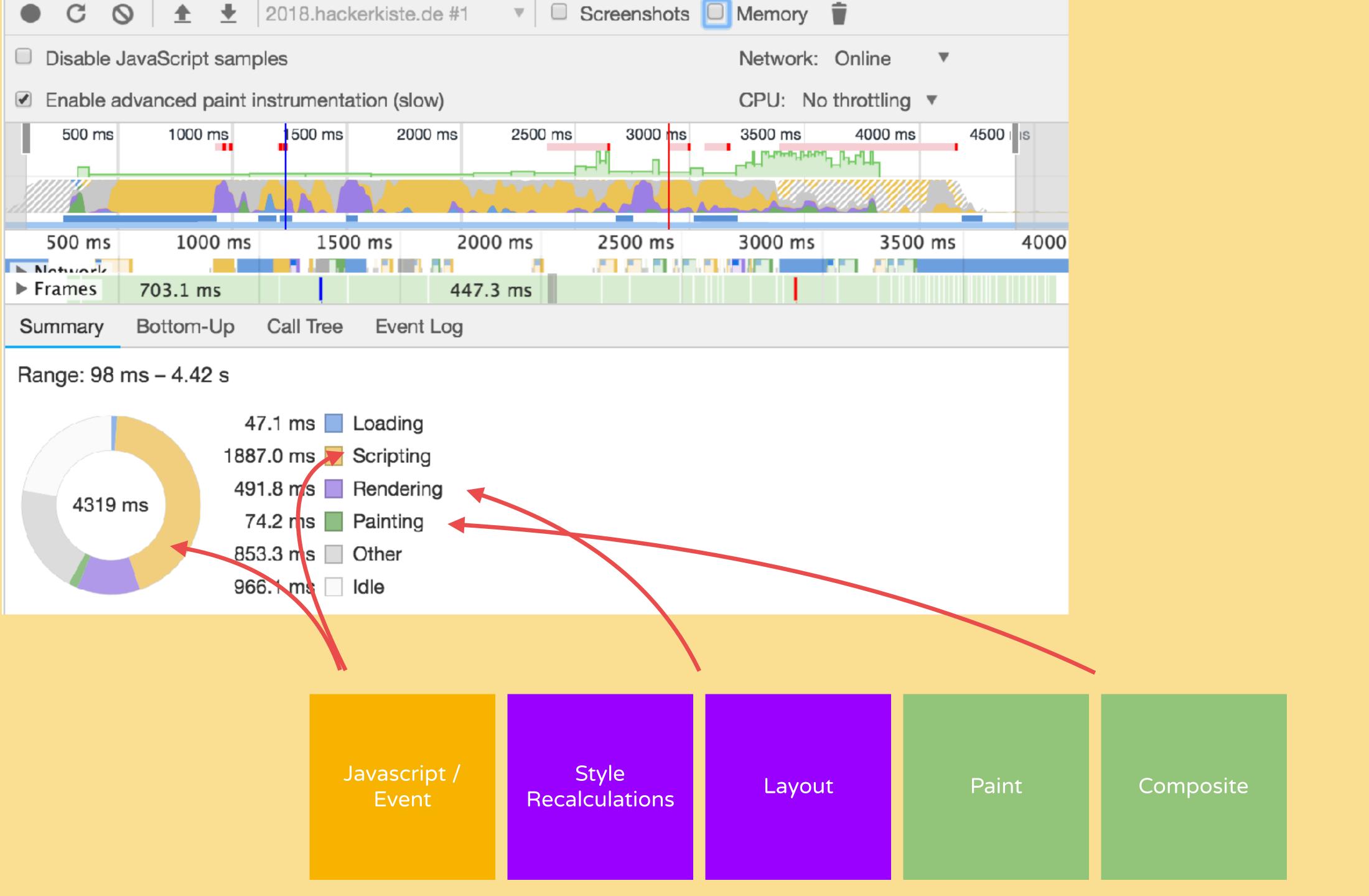

## Animation for the User

#### ORIENTATION & TRANSITIONS

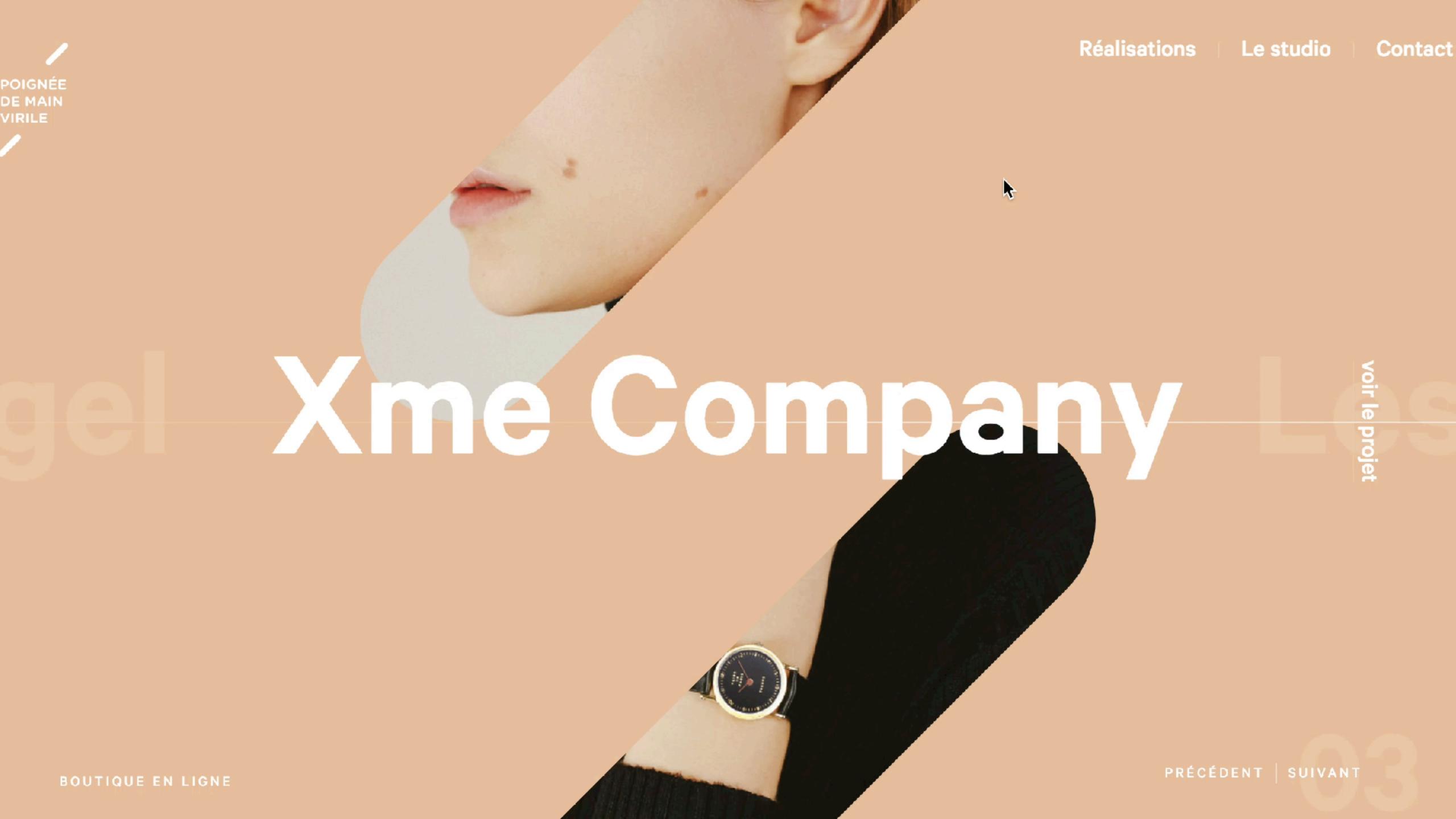

#### ORIENTATION & TRANSITIONS

- help with reorientation in the user
- explain relationships between different information spaces

#### ORIENTATION & TRANSITIONS

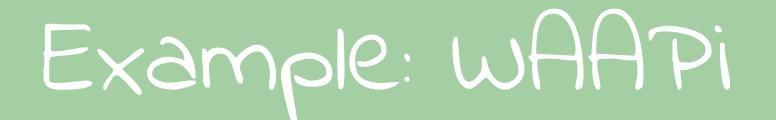

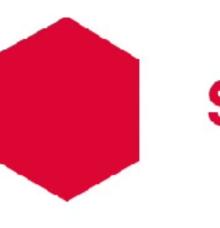

#### Script'19

JavaScript conference for everyone. We roam on the edges of the ecosystem to see what lies beyond our day to day work. To become better developers and better humans.

LOCATION

HOME

DATE

B

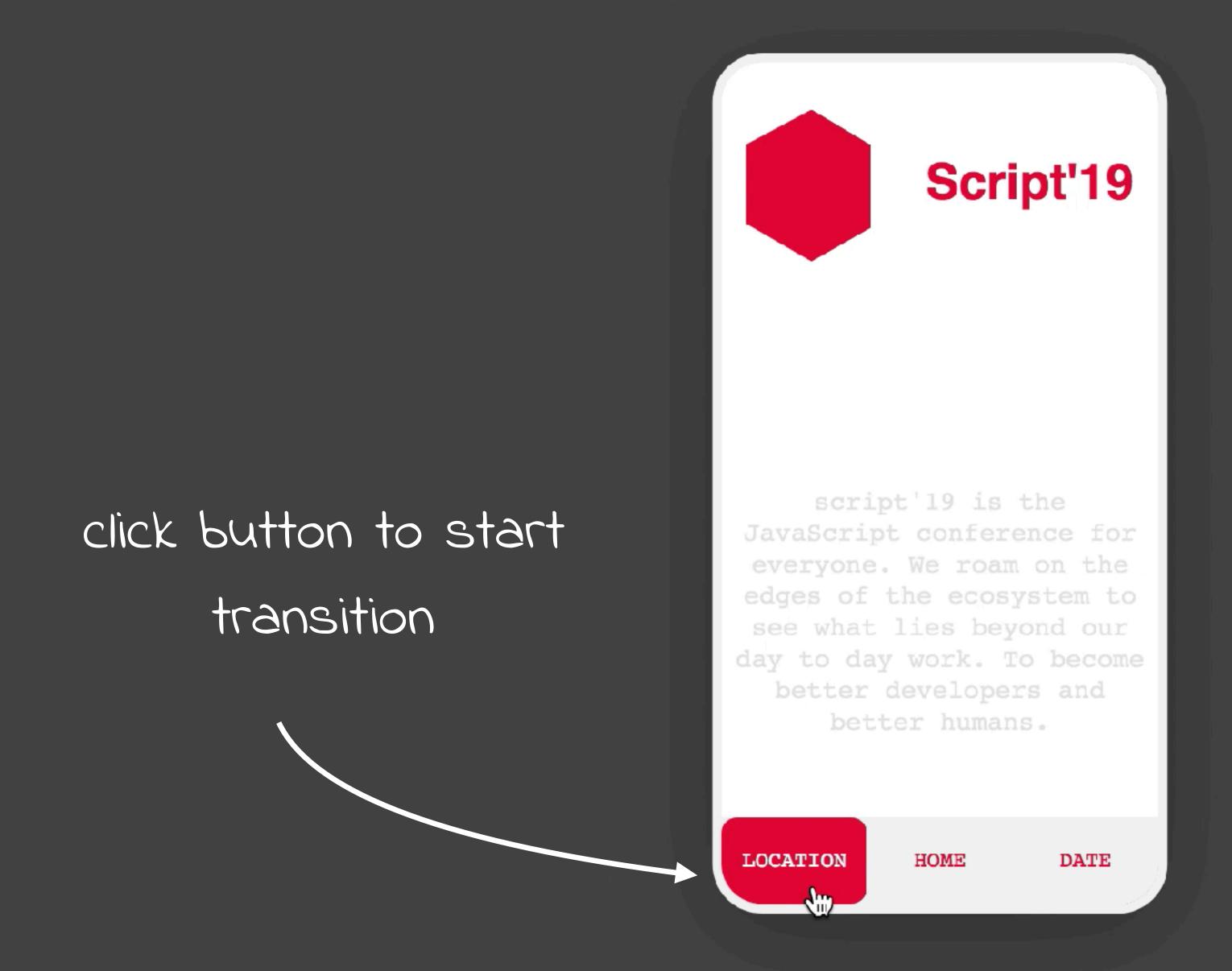

animate element out and wait for animation to finish

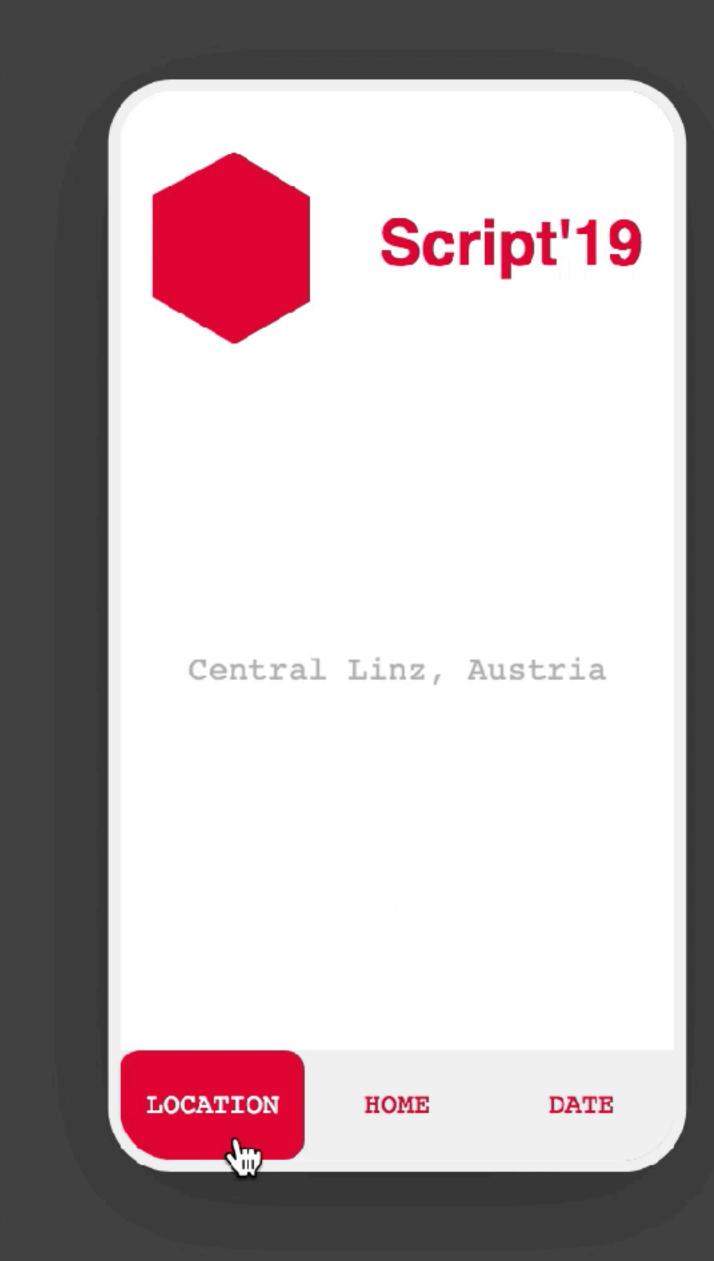

animate new element in once the animation finished

## WAAPI Transitions

```
<main class="wrapper">
 script'19 is the JavaScript conference for everyone.
  We roam on the edges of the ecosystem to see what
  lies beyond our day to day work. To become better
  developers and better humans.
  elements become
 Central Linz, Austria
                             visible once we clich
 the correct link
    October 25th
```

</main>

<a class="link" href="#location">Location</a>

## WAAP Transitions

```
const links = [...document.querySelectorAll('.link')];
const contentElements = [...document.querySelectorAll('.content')];
links.map(link => link.addEventListener('click', (evt) => animate(evt)))
```

call animation function once a link is clicked

## WAAPI Transitions

```
function animate(evt){
    const target = evt.currentTarget.getAttribute("href");
                                                                   get the element that's
    const toShow = document.querySelector(target);
                                                                      currently visible
    contentElements.map(el => {
       if (el.classList.contains('visible')) {
               const animation = el.animate(leavingAnimation, timingIn)
                                                                  animate it out
               animation.onfinish = () => {
                   el.classList.remove('visible');
                   toShow.animate(enteringAnimation, timingOut);
                   toShow.classList.add('visible');
               };
                                                                animate new element in
                      wait for animation to
                              finish
```

#### WEBANIMATIONS API

```
const el = document.querySelector('.foo');
el.animate(<keyframes>, <timing object>);
```

keyframes object or array: stages of the animation

timings object:
how it's animated

(e.g. speed, delay, ..)

#### WAAPI KEYFRAMES

keyframes object keyframes array

```
{ // from
  opacity: 0,
  color: "#fff"
{ // to
  opacity: 1,
  color: "#000"
```

## WAAPI TIMINGS OBJECT

```
duration: 2000, // milliseconds
iterations: 1, // or Infinity
direction: 'normal', // 'alternate', 'reverse', 'alternate-reverse'
fill: 'forwards', // 'backwards', 'both', 'none', 'auto'
delay: 0, // milliseconds
endDelay: 0, // milliseconds
easing: 'linear', // 'ease', 'ease-in-out', 'ease-in', ...
}
```

how fast should my animation run, how often should it run, what should happen after it's finished?

## CSS VS WAAPI

```
.el {
    animation: stretch 500ms 0s 2 alternate ease-in-out;
}

@keyframes stretch {
    80% {
        transform: scaleX(.9);
    }
    100% {
        transform: scaleX(1.2);
    }
}
```

CSS Animation

#### CSS VS WAAPI

```
.el {
   animation: stretch 500ms 0s 2 alternate ease-in-out;
}

@keyframes stretch {
   80% {
     transform: scaleX(.9);
   }
   100% {
     transform: scaleX(1.2);
   }
}
```

```
const animation = el.animate([
    { transform: 'scaleX(1)', offset: 0 },
    { transform: 'scaleX(.9)', offset: .8 },
    { transform: 'scaleX(1.2)', offset: 1 }
    ], {
      duration: 500,
      iterations: 2,
      direction: 'alternate',
      easing: 'ease-in-out'
    });
```

CSS Animation

Waapi Animation

```
const leavingAnimation = [
    { transform: 'translateY(0px)', opacity: '1' },
    { transform: 'translateY(40px)', opacity: '0' },
];
```

defining what should be animated

```
const leavingAnimation = [
    { transform: 'translateY(0px)', opacity: '1' },
    { transform: 'translateY(40px)', opacity: '0' },
];

const timingOut = {
    duration: 350,
    easing: 'cubic-bezier(0.39, 0.575, 0.565, 1)',
    fill: 'both'
}
```

defining timing of animation

```
const leavingAnimation = [
 { transform: 'translateY(0px)', opacity: '1' },
 { transform: 'translateY(40px)', opacity: '0' },
const timingOut = {
    duration: 350,
    easing: 'cubic-bezier(0.39, 0.575, 0.565, 1)',
    fill: 'both'
const animation = el.animate(leavingAnimation, timingOut)
```

calling the animations

```
const leavingAnimation = [
  { transform: 'translateY(0px)', opacity: '1' },
  { transform: 'translateY(40px)', opacity: '0' },
const timingOut = {
    duration: 350,
    easing: 'cubic-bezier(0.39, 0.575, 0.565, 1)',
    fill: 'both'
const animation = el.animate(leavingAnimation, timingOut)
animation.onfinish = () => {
// call another animation
```

doing something else once animation is finished

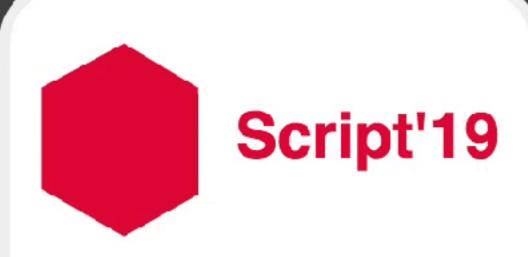

JavaScript conference for everyone. We roam on the edges of the ecosystem to see what lies beyond our day to day work. To become better developers and better humans.

LOCATION

HOME

DATE

create a dynamic, adapting animation via a function

```
const position = {
    "home": { x: '0px' },
    "location": { x: '-30px' },
    "date": { x: '30px' },
};
```

hand some logical parameters to the animation function

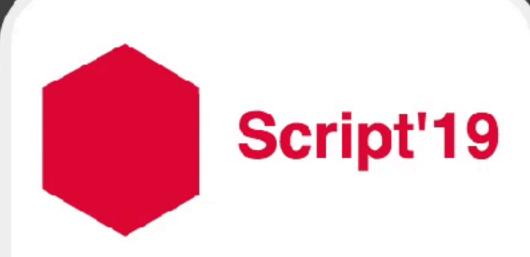

JavaScript conference for everyone. We roam on the edges of the ecosystem to see what lies beyond our day to day work. To become better developers and better humans.

LOCATION

HOME

DATE

#### WHY THE WEBANIMATIONS API?

- API provided by the browser
- no extra Javascript code like for libraries
- can render animations over the compositor thread
- choreographed & chained animations
- a native & more powerful alternative to CSS animations

## JUNE 2019

Web Animations API

Usage

% of all users \$

Global

0.2% + 85.59% = 85.79%

Lets you create animations that are run in the browser, as well as inspect and manipulate animations created through declarative means like CSS.

| Current aligned Usa |      | age relative Date |     | relative           | Apply filters      | Show all           | ?            |        |              |                      |                       |               |                       |                        |           |      |
|---------------------|------|-------------------|-----|--------------------|--------------------|--------------------|--------------|--------|--------------|----------------------|-----------------------|---------------|-----------------------|------------------------|-----------|------|
| IE                  | Edge | Edge * Fir        |     | Chrome             | Safari             | Opera              | iOS Safari * |        | Opera Mini * | Android *<br>Browser | Blackberry<br>Browser | Opera Mobile* | Chrome for<br>Android | Firefox for<br>Android | IE Mobile | UC I |
|                     |      | 2-                | -32 |                    |                    |                    |              |        |              |                      |                       |               |                       |                        |           |      |
|                     |      | 33                | -46 | . 4-35             |                    | 10-22              |              |        |              |                      |                       |               |                       |                        |           |      |
|                     |      | 47                | -58 | 1<br>36-38         | 3.1 - 10.1         | 1<br>23-25         | 3.           | 2-10.3 |              |                      |                       |               |                       |                        |           |      |
| 6-10                | 12-1 | 7 2 59            | -66 | <sup>2</sup> 39-73 | <sup>4</sup> 11-12 | <sup>2</sup> 26-57 | 4            | 1-12.1 |              | 2.1 - 4.4.4          | 7                     | 12-12.1       |                       |                        | 10        |      |
| 11                  | 18   | 2                 | 57  | 74                 | 12.1               | 58                 |              | 12.2   | all          | 67                   | 10                    | 46            | 74                    | 66                     | 11        | . 2  |
|                     | 75   | <sup>2</sup> 68   | -69 | 75-77              | 13-TP              |                    |              | 13     |              |                      |                       |               |                       |                        | - ·       |      |

#### OCTOBER 2019

Web Animations API

Usage

% of all users 💠

Global

0.19% + 86.65% = 86.84%

Lets you create animations that are run in the browser, as well as inspect and manipulate animations created through declarative means like CSS.

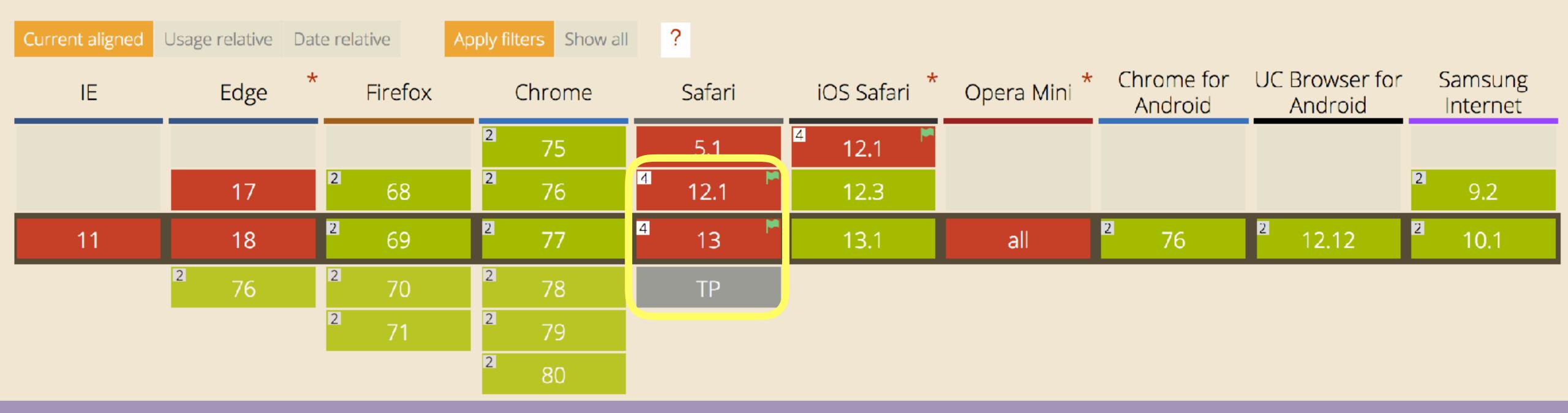

#### WPT.FYI/RESULTS/WEB-ANIMATIONS

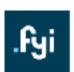

#### web-platform-tests dashboard

Latest Run Recent Runs Insights Processor About GitHub Source

**Test Results** 

Interoperability

wpt / web-animations

Search test files, like 'cors/allow-headers.htm', then press <Enter>

For information on the search syntax, view the search documentation

Showing 78 tests (3405 subtests) in web-animations from the latest master test runs for chrome[experimental], edge[experimental], firefox[experimental], safari[experimental]

LINK

EDIT

Path

animation-model/
interfaces/
timing-model/

Chrome 78
Linux 18.04
A2b683c
Oct 19, 2019

1661 / 1924

818 / 879

325 / 396

Oct 19, 2019 1813 / 1924 835 / 879 325 / 396

Edge 79

Windows 10.0

( 42b683c

Firefox 71
Linux 18.04
() 42b683c
Oct 19, 2019

2125 / 2125 871 / 884 396 / 396 Safari 94 preview macOS 10.14 (2) 42b683c Oct 19, 2019

835 / 884

374 / 396

SHOW HISTORY

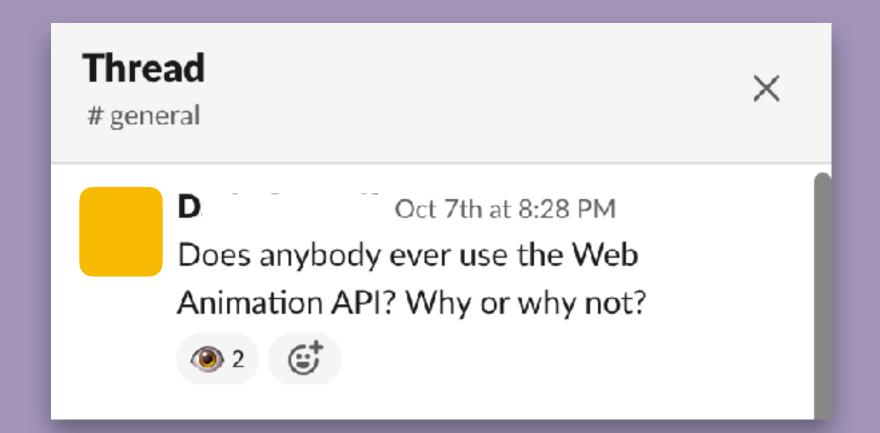

Yeah Safari is getting pretty close now.
Once it ships there there would be no reason to not use it. Polymer etc. use it with a polyfill so it shows up on fairly large sites like Google properties (e.g. Google Play Music etc.).

I use it for less critical flourishes and let browsers that don't support it use the same fallback as browsers with prefers-reduced-motion set.

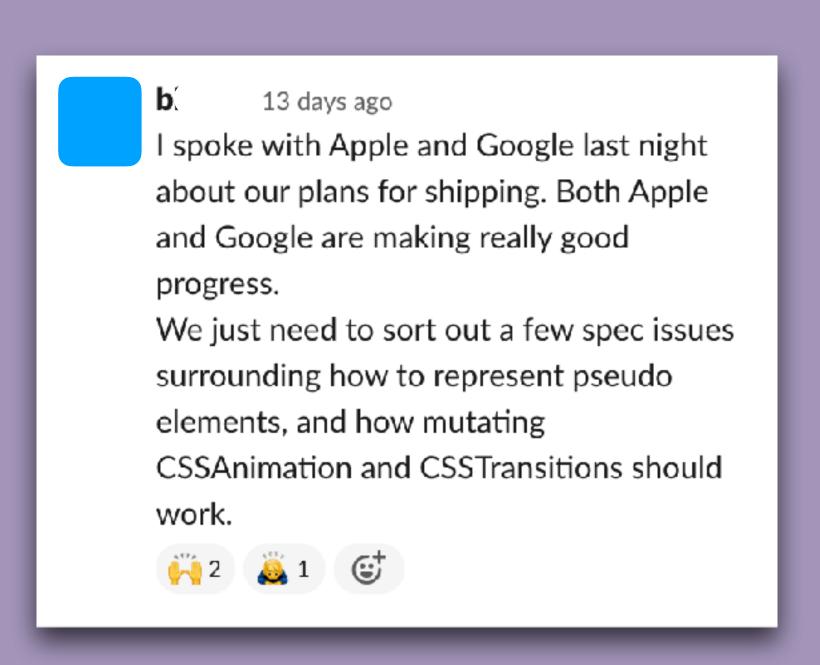

## ATTENTION & FEEDBACK

"Feedback indicates causation between two or more events, often used to connect a user's interaction with the interface's reaction"

Rachel Nabors - Animation at Work

I recognised that you clicked this button

giving a reaction to user input

I recognised that you clicked this button

You entered some information, but it's not correct

giving a reaction to user input

cause & effect of the users input

I recognised that you clicked this button

You entered some information, but it's not correct

You submitted the form, but our system is still processing it

giving a reaction to user input

cause & effect of the users input

making system activity visible

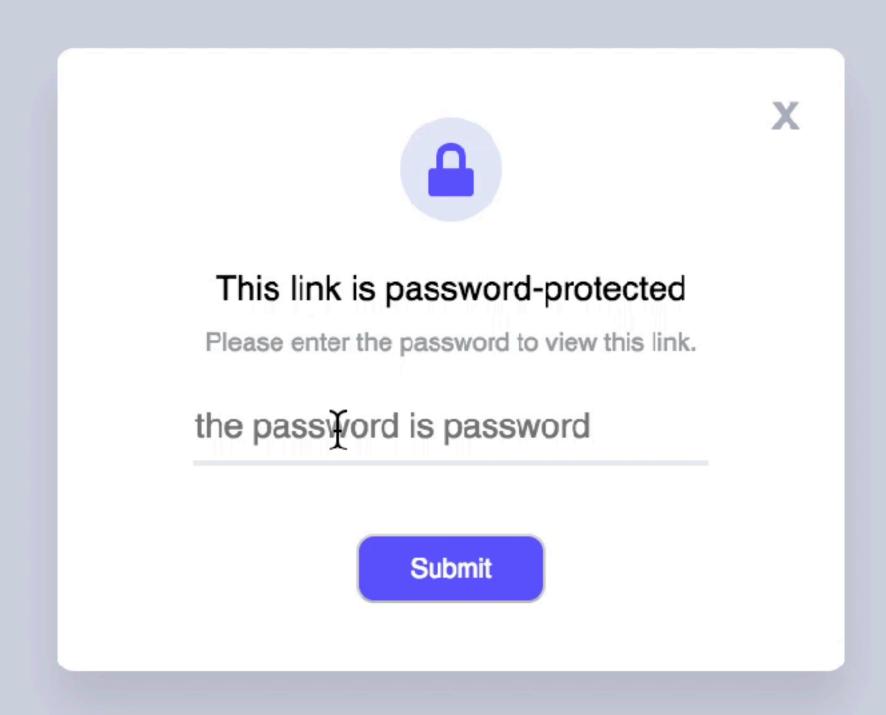

To get to the next step, click this prominent item

showing possible actions

To get to the next step, click this prominent item

We created this explanatory animation in order for you to better understand our process

showing possible actions

teaching the user about a process, storytelling

To get to the next step, click this prominent item

We created this explanatory animation in order for you to better understand our process

You had to read a lot of information, so we added this kitten animation to entertain you

showing possible actions

teaching the user about a process, storytelling

adding fun and reinforcing branding

# A complete payments platform engineered for growth

Whether you're looking to bill customers on a recurring basis, set up a marketplace, or simply accept payments, do it all with a fully integrated, global platform that can support online and in-person payments.

**CREATE ACCOUNT** 

**EXPLORE FEATURES** 

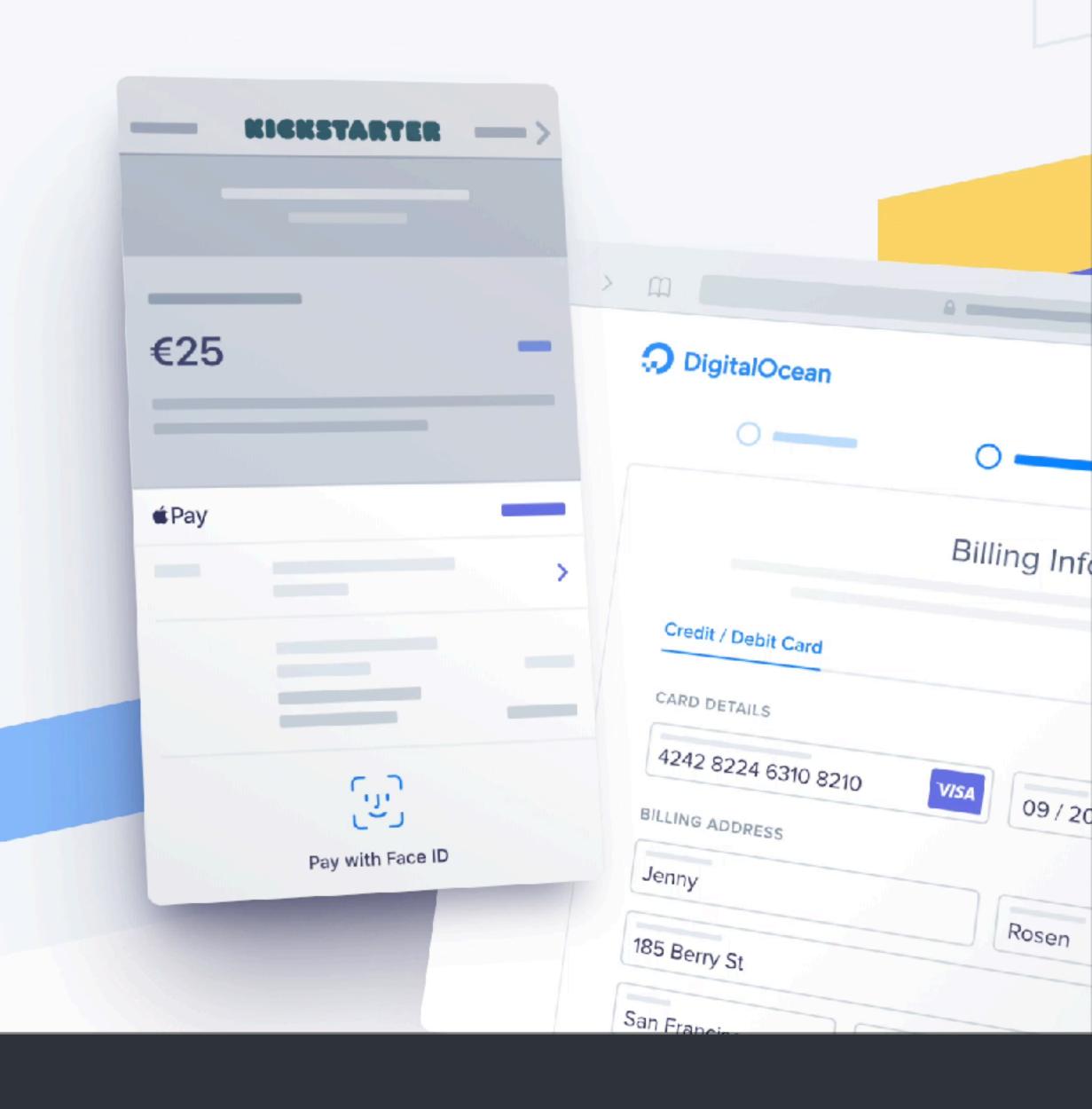

## ATTENTION & FEEDBACK

Reactive Animation

"A reactive animation is one involving discrete changes, due to events."

Conal Elliott

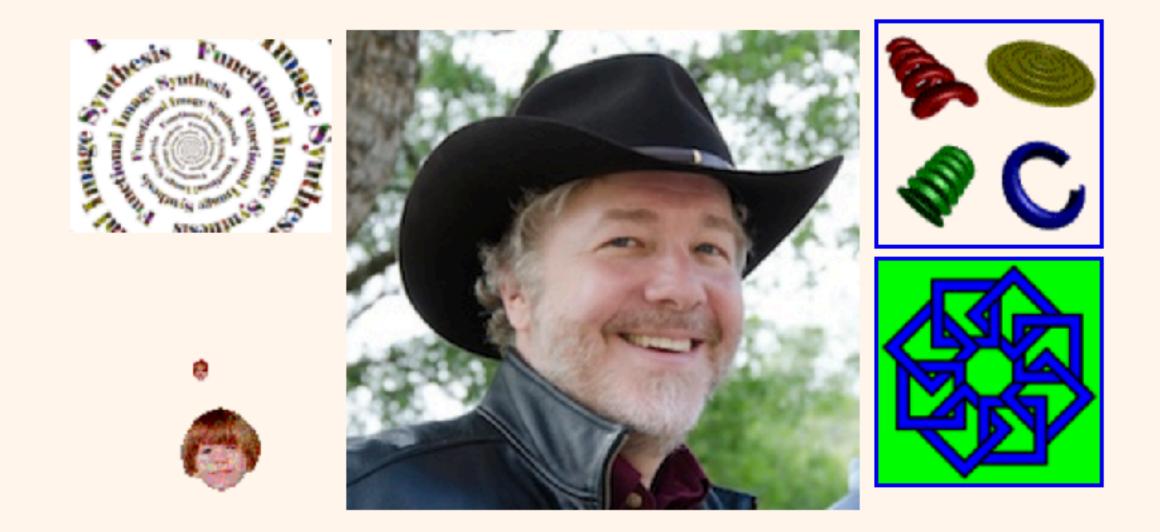

#### **Conal Elliott**

read here

#### Recent

March 2018 Paper: <u>The simple essence of automatic differentiation</u>

February 2017 Paper: <u>Compiling to categories</u>

February 2017 Paper: <u>Generic parallel functional programming</u>

June 2016 Joined Target, working in data sciences and optimization, continuing to explore elegant and principled techniques from math and programming language theory for

building fast, correct, and beautiful software.

January 2015 Sadly, Tabula closed down.

October 2011 I'm working at Tabula and having a great time I'm helping with chip specification and working out how to compile Haskell to hardware.

May 2009 Paper: Push-pull functional reactive programming

March 2009 Paper: <u>Beautiful differentiation</u>

March 2009 Paper: <u>Denotational design with type class morphisms</u>

January 2008 New technical blog

November 2007 Google tech talk: Tangible Functional Programming: a modern marriage of usability and composability

October 2007 The paper Functional Reactive Animation, co-authored with Paul Hudak, was awarded as the most influential paper of ICFP '97.

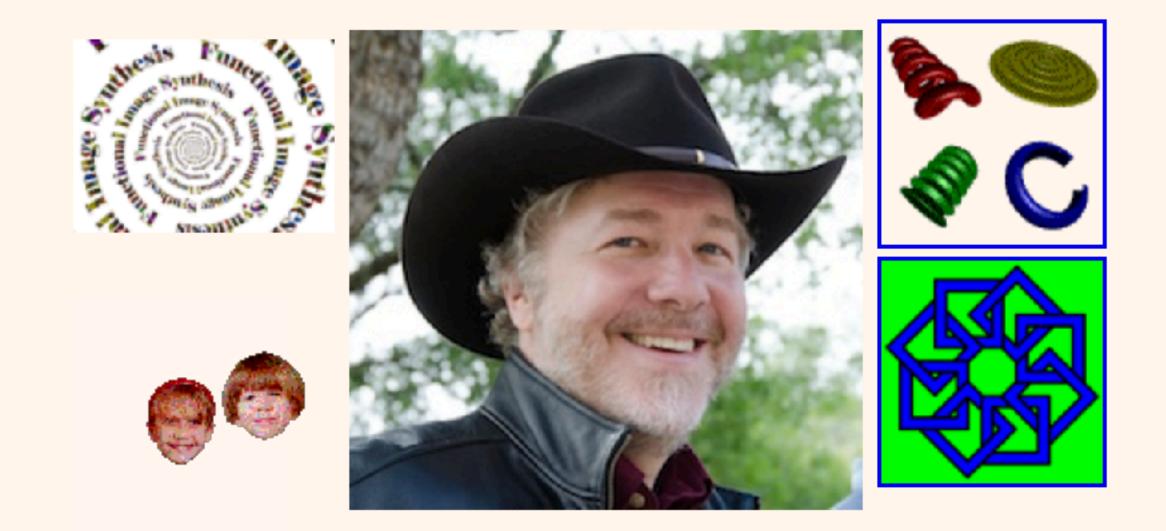

#### **Conal Elliott**

#### Recent

March 2018 Paper: <u>The simple essence of automatic differentiation</u>

February 2017 Paper: <u>Compiling to categories</u>

February 2017 Paper: Generic parallel functional programming

June 2016 Joined Target, working in data sciences and optimization, continuing to explore elegant and principled techniques from math and programming language theory for

building fast, correct, and beautiful software.

January 2015 Sadly, Tabula closed down.

October 2011 I'm working at <u>Tabula</u> and having a great time. I'm helping with chip specification and working out how to compile Haskell to hardware.

May 2009 Paper: Push-pull functional reactive programming

March 2009 Paper: <u>Beautiful differentiation</u>

March 2009 Paper: <u>Denotational design with type class morphisms</u>

January 2008 New technical blog

November 2007 Google tech talk: <u>Tangible Functional Programming: a modern marriage of usability and composability</u>

October 2007 The paper Functional Reactive Animation, co-authored with Paul Hudak, was awarded as the most influential paper of ICFP '97.

the final demo

```
const element = document.querySelector('.foo');
element.style.setProperty('--x', '10%');
element.style.setProperty('--rotation', '30deg');
```

setting a CSS variable via JS

```
const element = document.querySelector('.foo');
element.style.setProperty('--x', '10%');
element.style.setProperty('--rotation', '30deg');
```

using the set variables in your CSS

```
.foo {
    transform: translateX(var(--x)) rotate(var(--rotation));
}
```

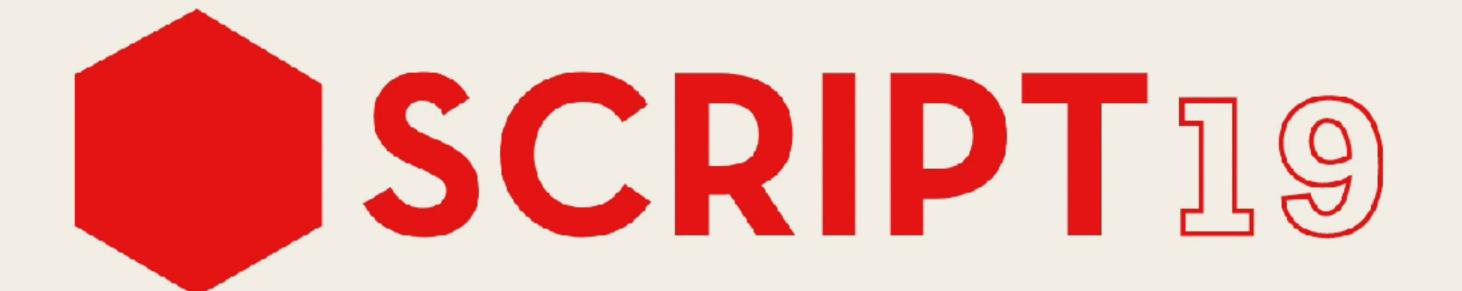

codepen.io/lisilinhart/pen/YzzqGNX

```
const logo = document.querySelector('.logo');
let raf;
```

get the elements for setting the variables on and define a variable for the requestAnimationFrame

```
let x, y, rAF;
const panel = document.querySelector('.panel');
```

```
document.addEventListener('mousemove', (e) => {
    // transform px values to a value from 0 - 1
    const x = e.clientX / window.innerWidth;
    const y = e.clientY / window.innerHeight;

raf = raf || requestAnimationFrame(() => update(x, y);
});
```

define EventListener and calculate X & Y from event values that are pixels

```
let x, y, rAF;
const panel = document.querySelector('.panel');
```

```
document.addEventListener('mousemove', (e) => {
    // transform px values to a value from 0 - 1
    const x = e.clientX / window.innerWidth;
    const y = e.clientY / window.innerHeight;

raf = raf || requestAnimationFrame(() => update(x, y);
});
```

update Dom inside requestAnimationFrame

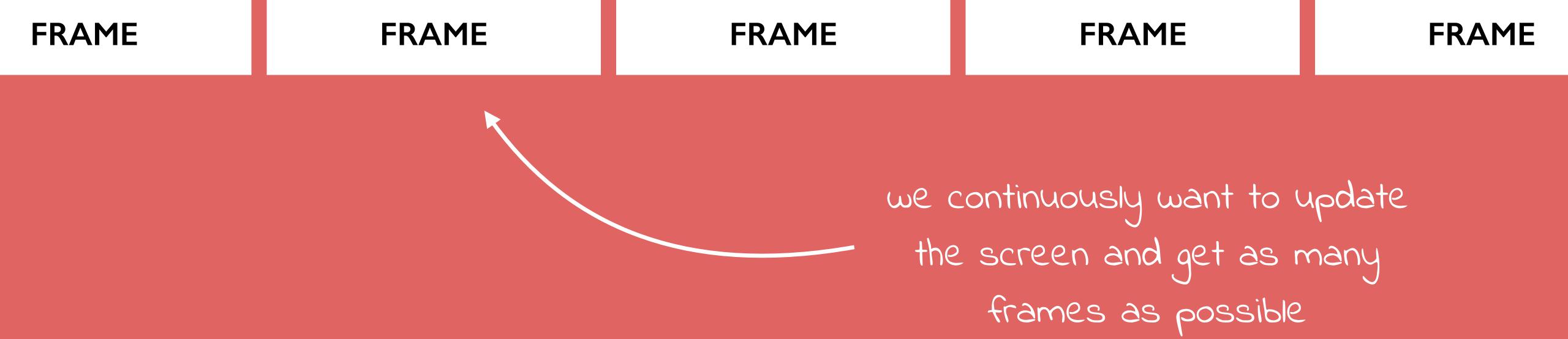

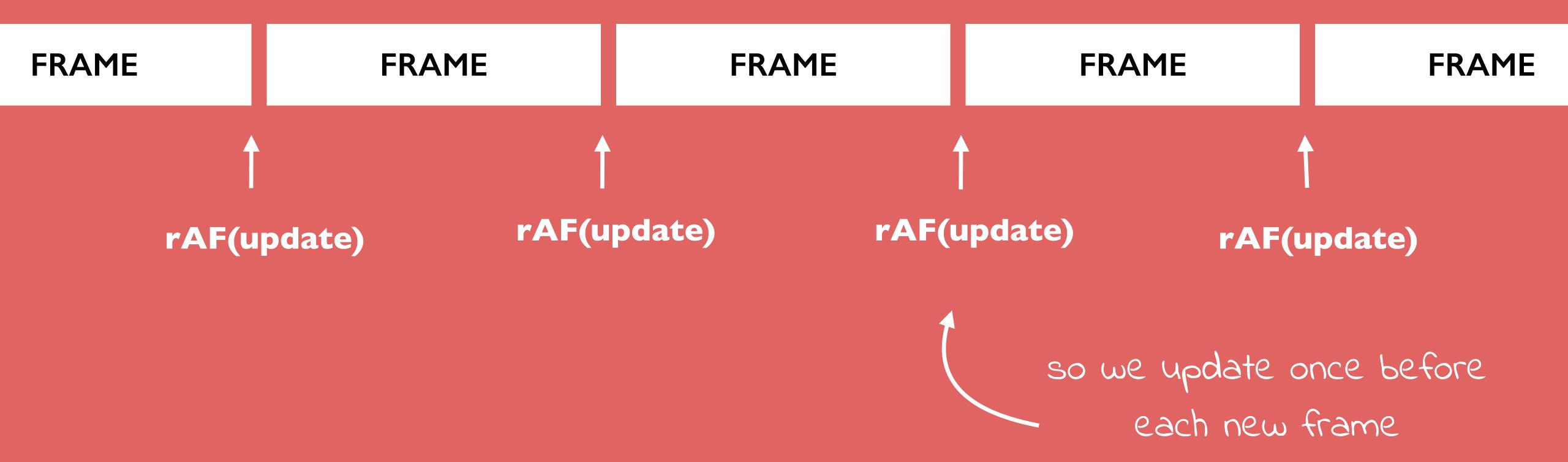

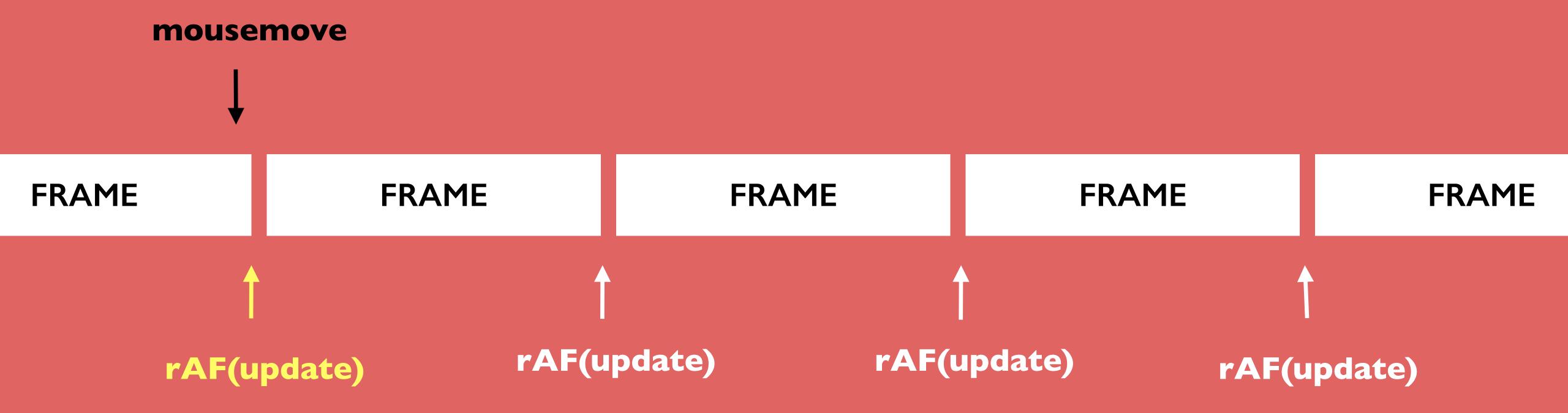

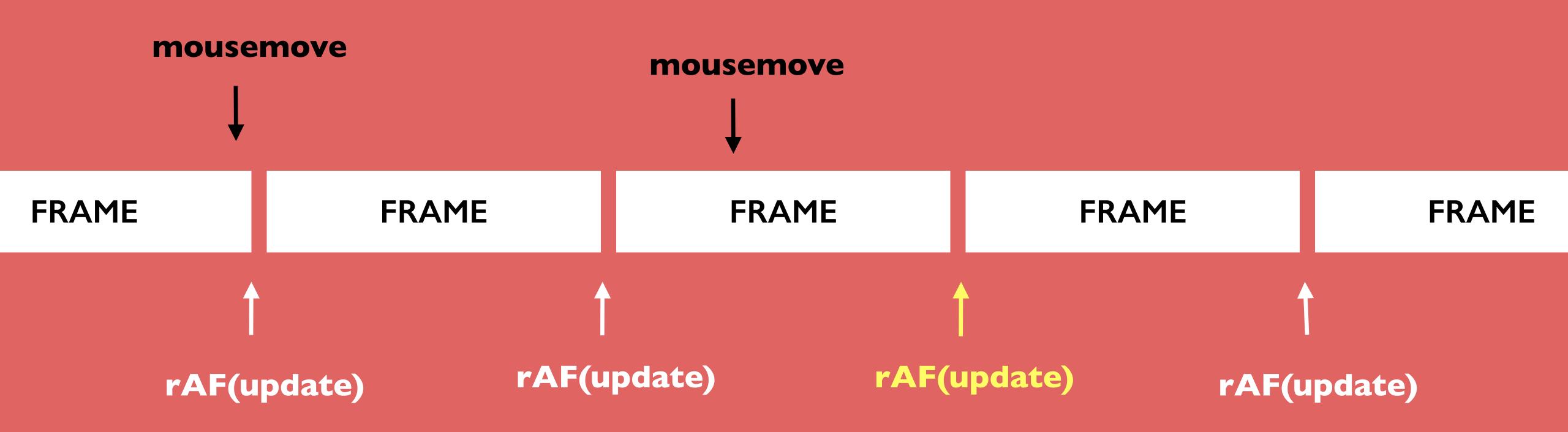

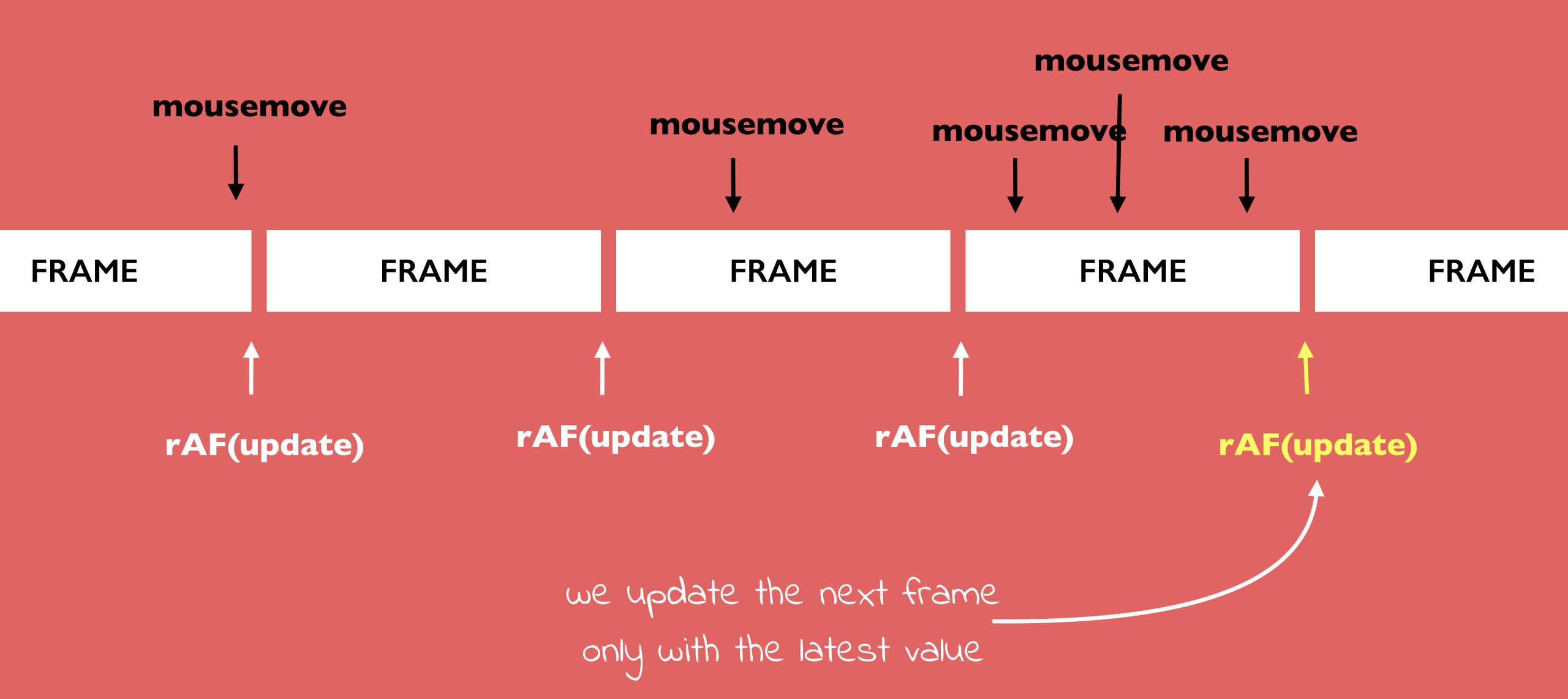

```
function update(x,y){
  logo.style.setProperty('--hue', getHue(x) );
  logo.style.setProperty('--light', getLightness(y) );
  logo.style.setProperty('--x', (x - 0.5) * 2 );
  logo.style.setProperty('--y', (y - 0.5) * 2 );
  raf = null;
}
```

set CSS variables and reset requestAnimationFrame when done

20

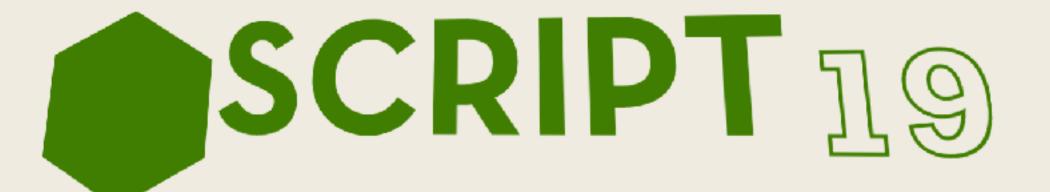

19

18

-17

```
.logo {
   transform: matrix3d(
        1, 0, 0, calc(var(--x)*0.0005),
        0, 1, 0, calc(var(--y)*0.0005),
        0, 0, 1, 1,
        0, 0, 0, 1);
}
```

rotate panel according to the variables

#### MATRIX 3D ????

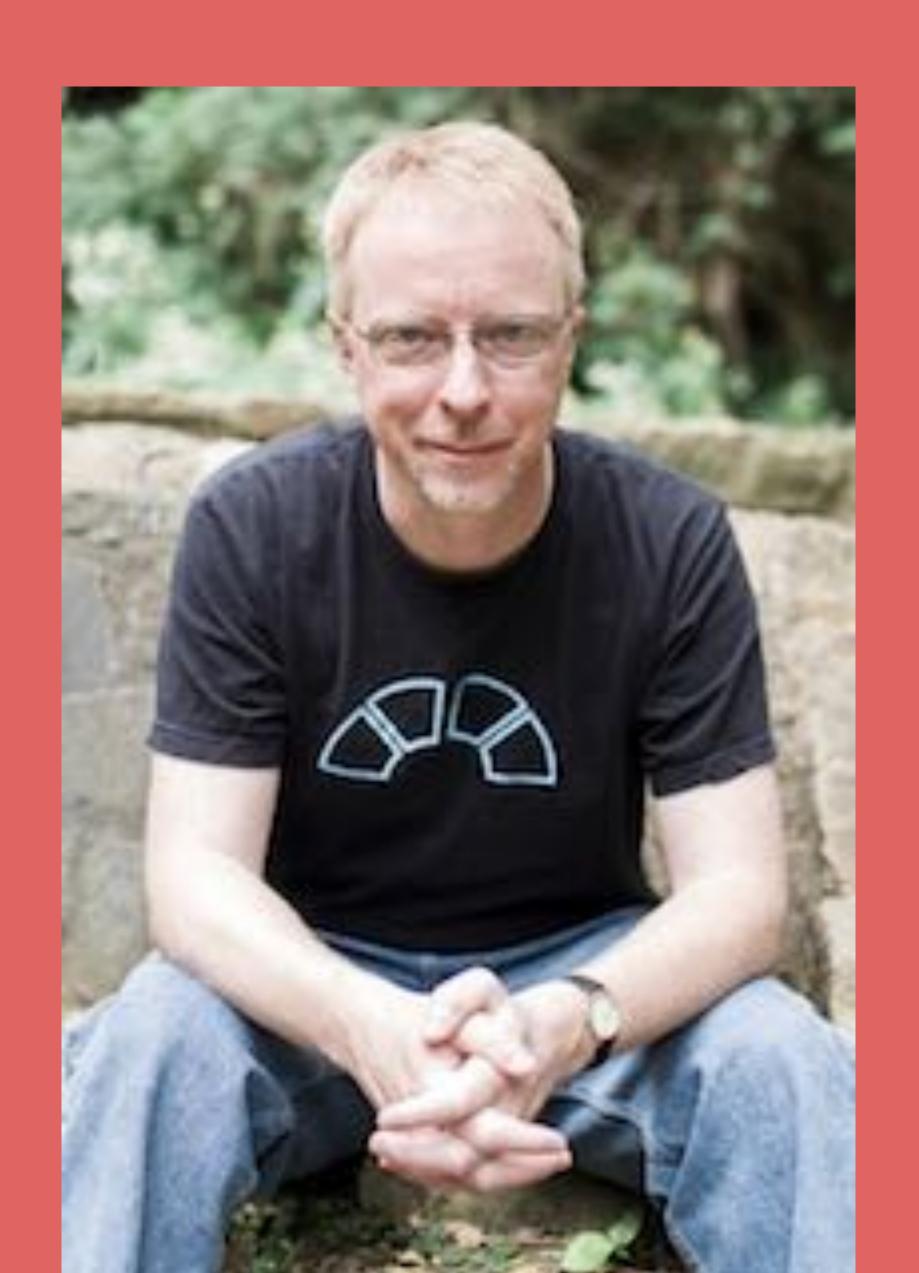

I got you

MATRIX 3D ????

#### THE MATRIX RESOLUTIONS

I imagine that right now, you're feeling a bit like Alice. Hmm? Transforming down the rabbit hole?

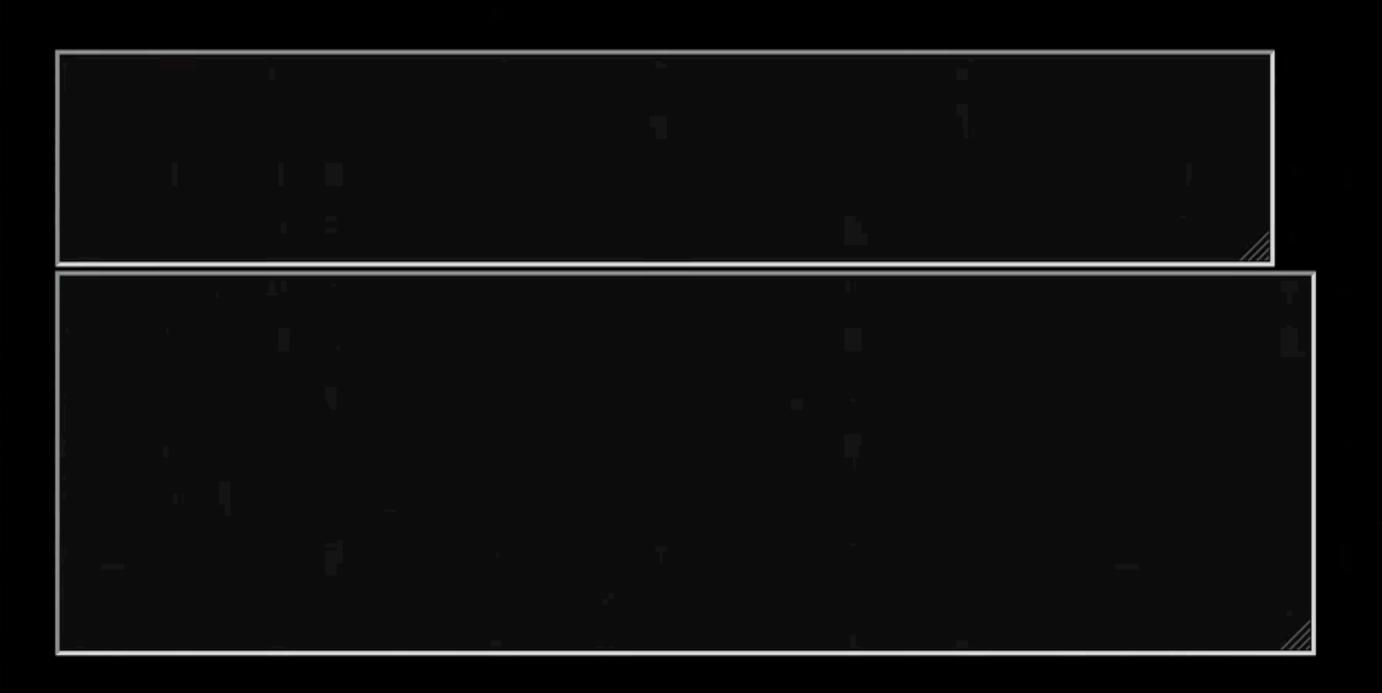

This is your last chance. After this, there is no turning back. You take the blue pill—the story ends, you wake up in your bed and believe whatever you want to believe. You take the red pill—you stay in Wonderland and I show you how deep the rabbit-hole goes.

The Red Pill

The Blue Pill

#### MATRIX 3D

```
.translation-matrix {
   transform: matrix3d(
        1, 0, 0, <tx>,
        0, 1, 0, <ty>,
        0, 0, 1, <tz>,
        0, 0, 0, 1);
}
```

```
.rotate-x-matrix {
   transform: matrix3d(
       1, 0, 0, 1,
       0, cosX, -sinX, 1,
       0, sinX, cosX, 1,
       0, 0, 0, 1);
}
```

```
.rotate-y-matrix {
    transform: matrix3d(
        cosX, 0, -sinX, 1),
        0, 1, 0, 1),
        sinX, 0, cosX), 1)
        0, 0, 0, 1);
}
```

The matrix3d() function is an alternative to the three dimensional transform functions rotate3d(), rotateX(), rotateY(), rotateZ(), translate3d(), translateZ(), scale3d(), scaleZ(), and perspective().

#### MATRIX 3D

```
.panel {
    transform: matrix3d(
        1, 0, 0, 0.002,
        0, 1, 0, 1,
        0, 0, 1, 1,
        0, 0, 0, 1);
    }
```

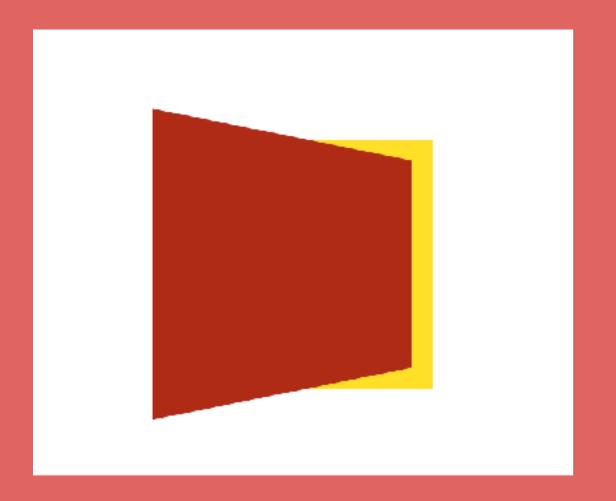

```
needs perspective
on parent

on parent

.parent {
    perspective: 200px;
}

.panel {
    transform: rotateY(30deg);
}
```

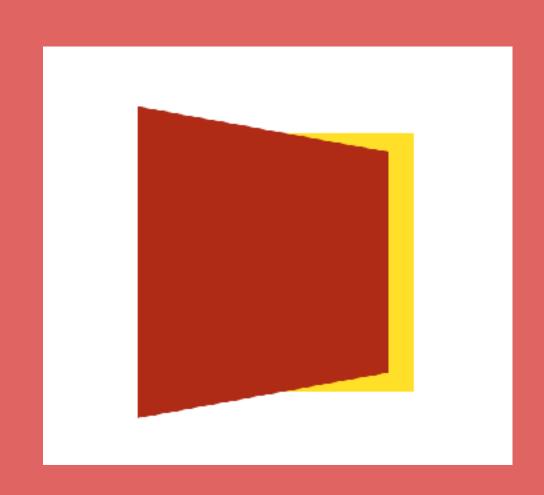

#### MATRIX 3D

```
.panel {
    transform: matrix3d(
        1, 0, 0, 0.002,
        0, 1, 0, 1,
        0, 0, 1, 1,
        0, 0, 0, 1);
    }
```

```
.panel {
    transform: rotateY(30deg);
}
without perspective
```

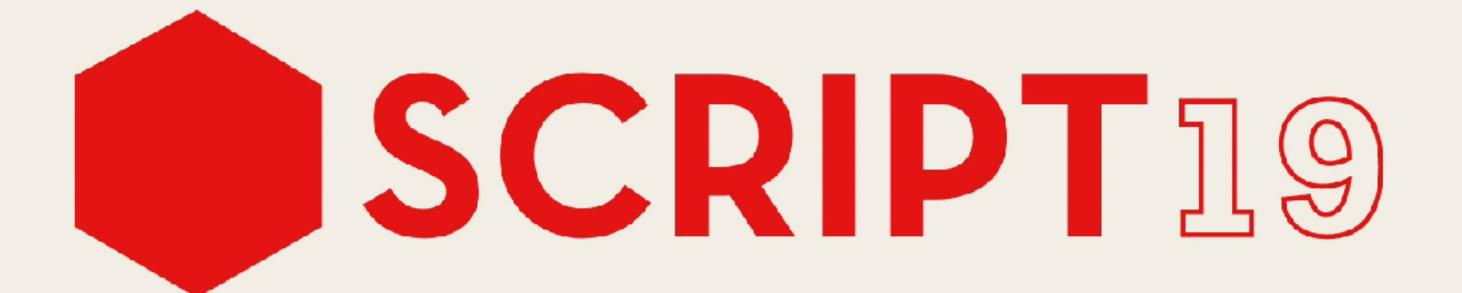

codepen.io/lisilinhart/pen/YzzqGNX

- easily debuggable
- no excessive DOM manipulation
- DOM node independent
- great if you animate multiple child elements
- great for reactive & physics animation
- Transform: Individual Properties

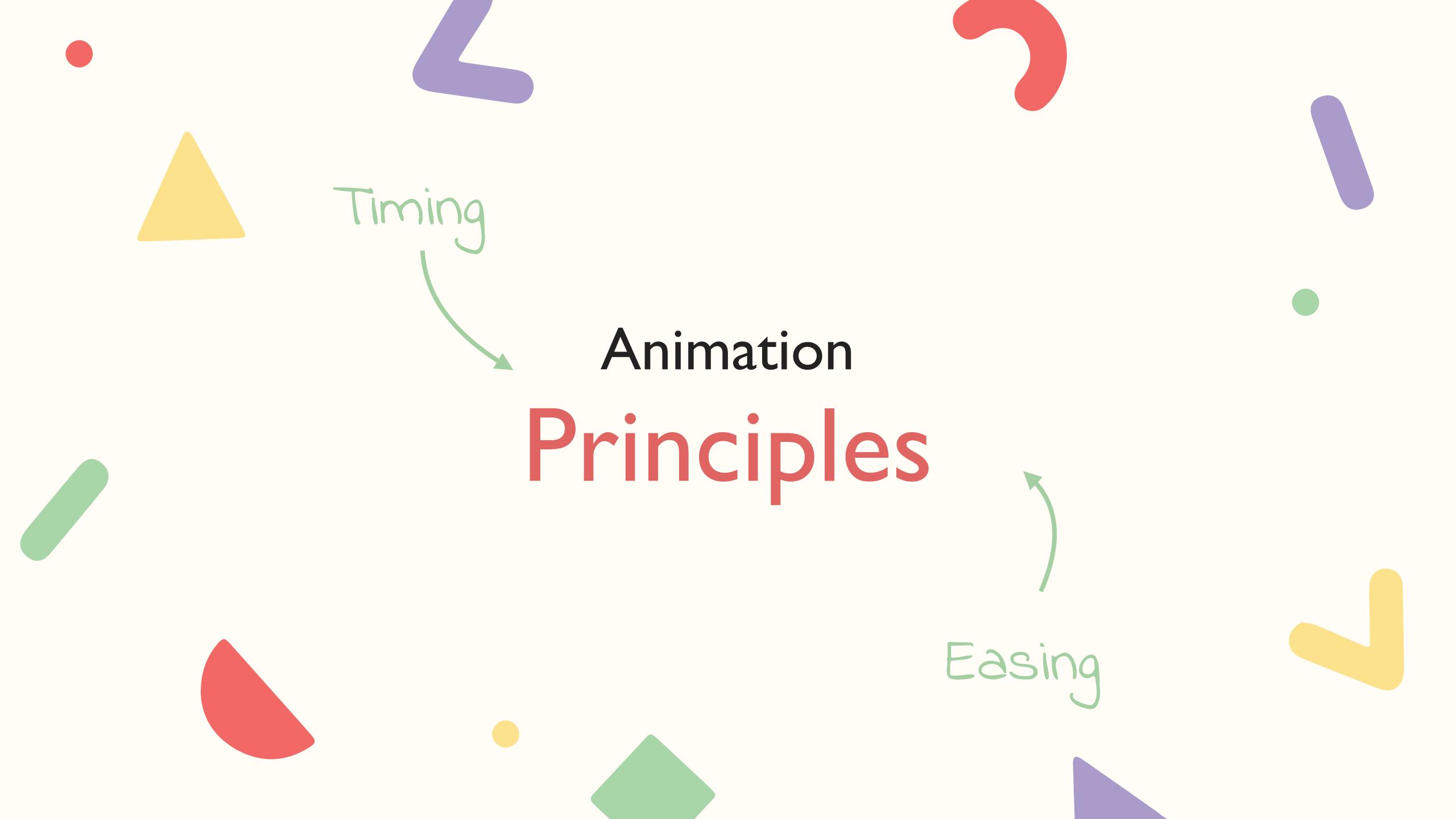

# TIMING

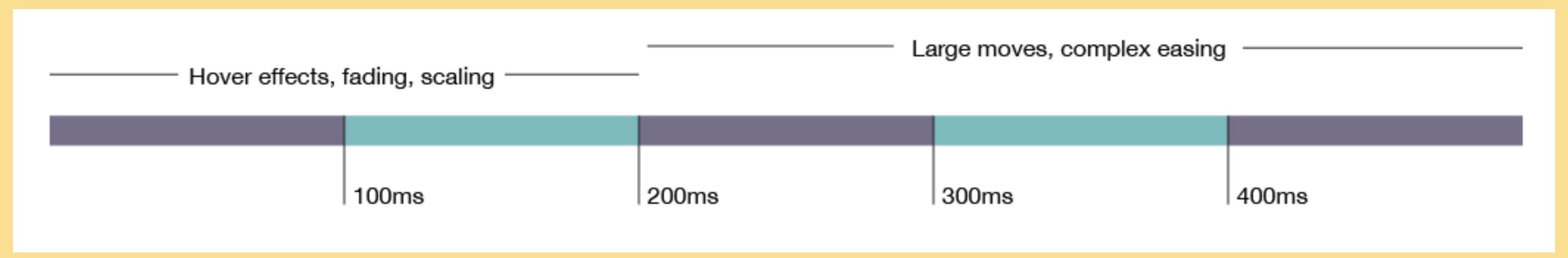

## TIMING

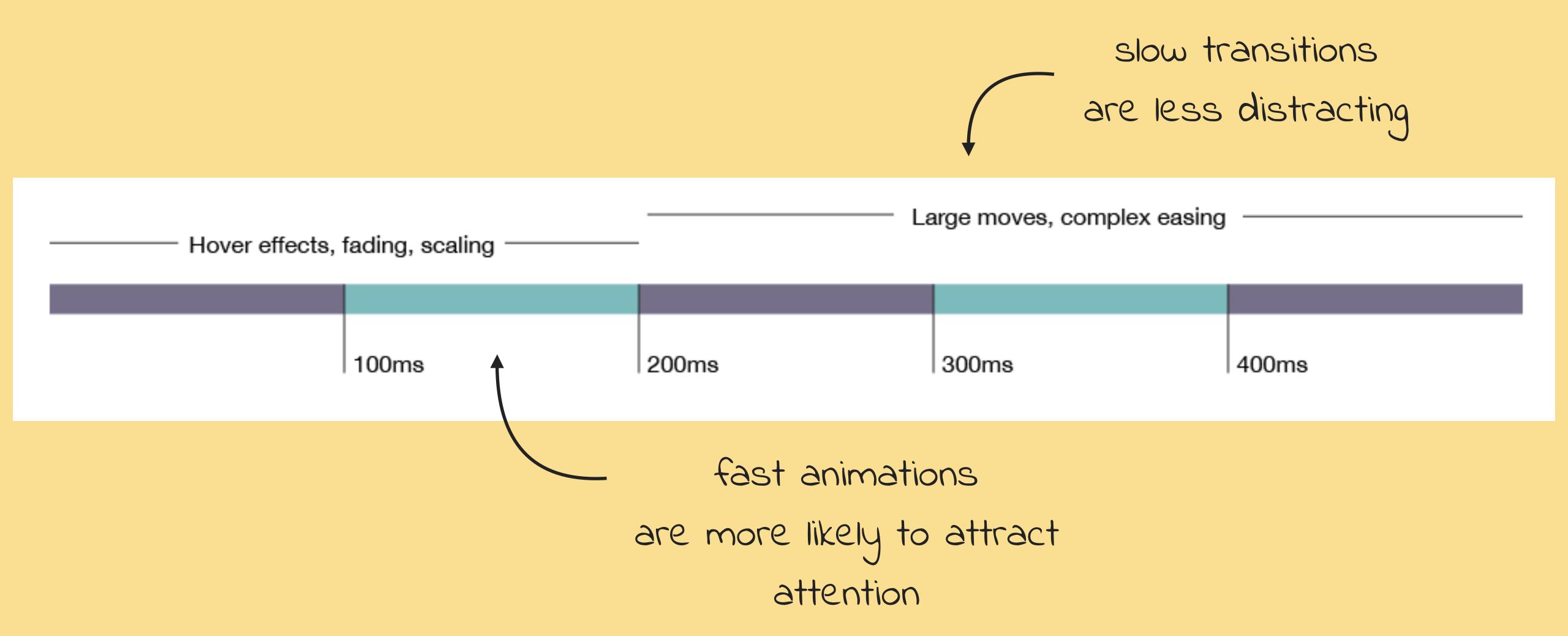

valhead.com/2016/05/05/how-fast-should-your-ui-animations-be/

## EASINGS.NET

Easing functions specify the rate of change of a parameter over time.

Objects in real life don't just start and stop instantly, and almost never move at a constant speed. When we open a drawer, we first move it quickly, and slow it down as it comes out. Drop something on the floor, and it will first accelerate downwards, and then bounce back up after hitting the floor.

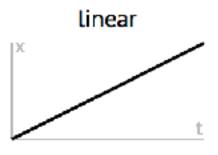

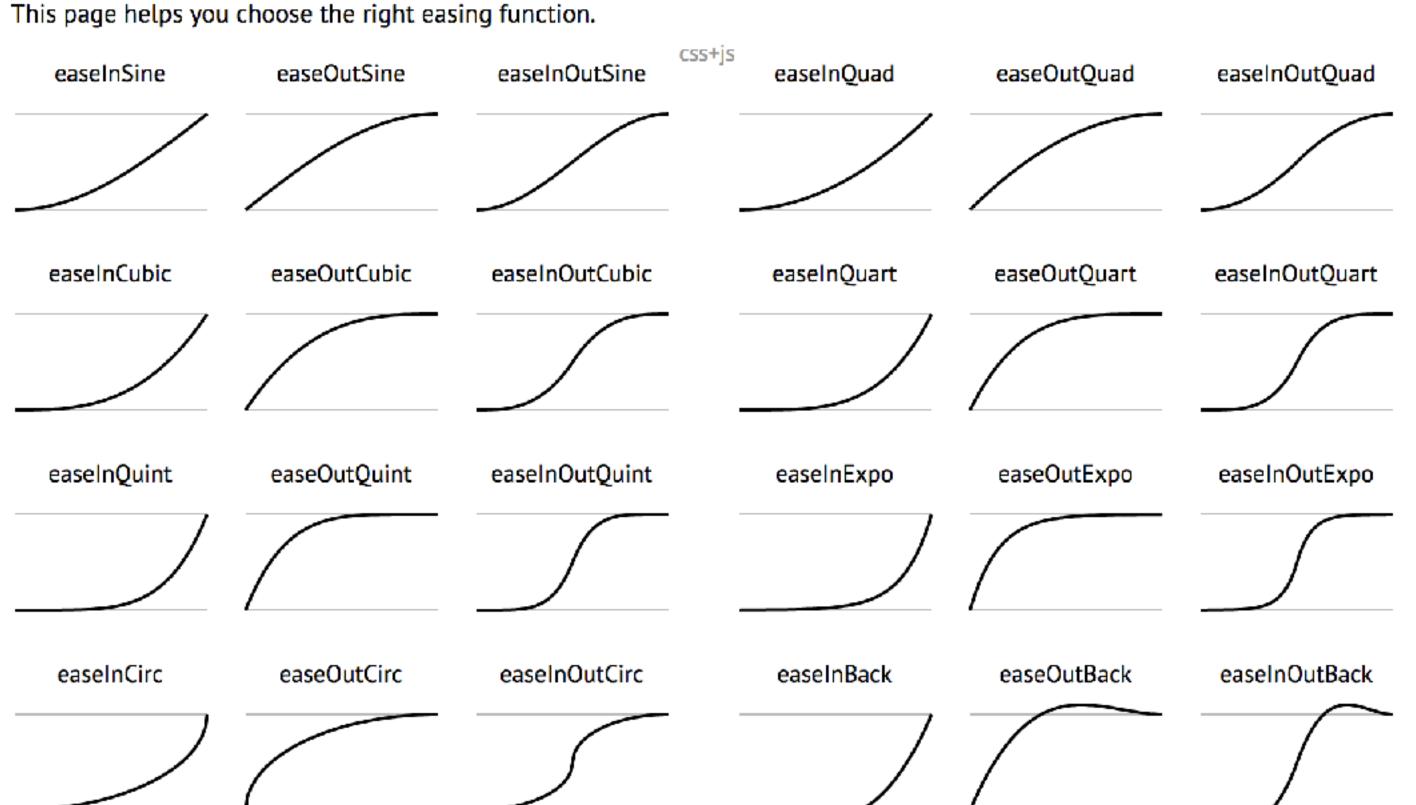

# EASINGS.NET

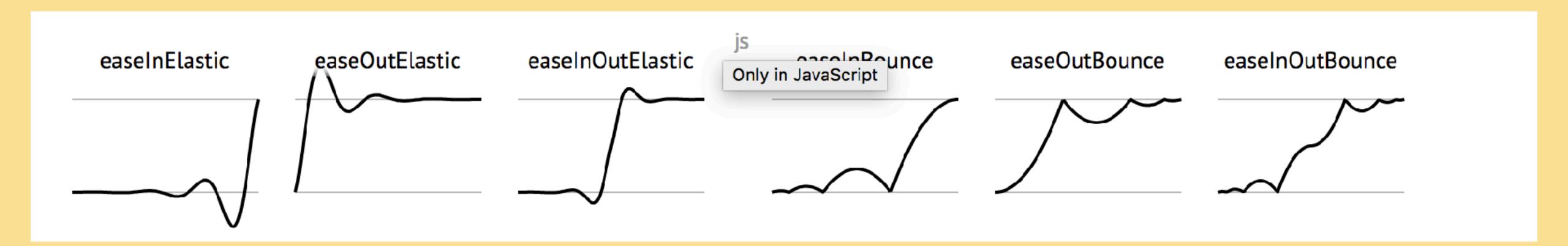

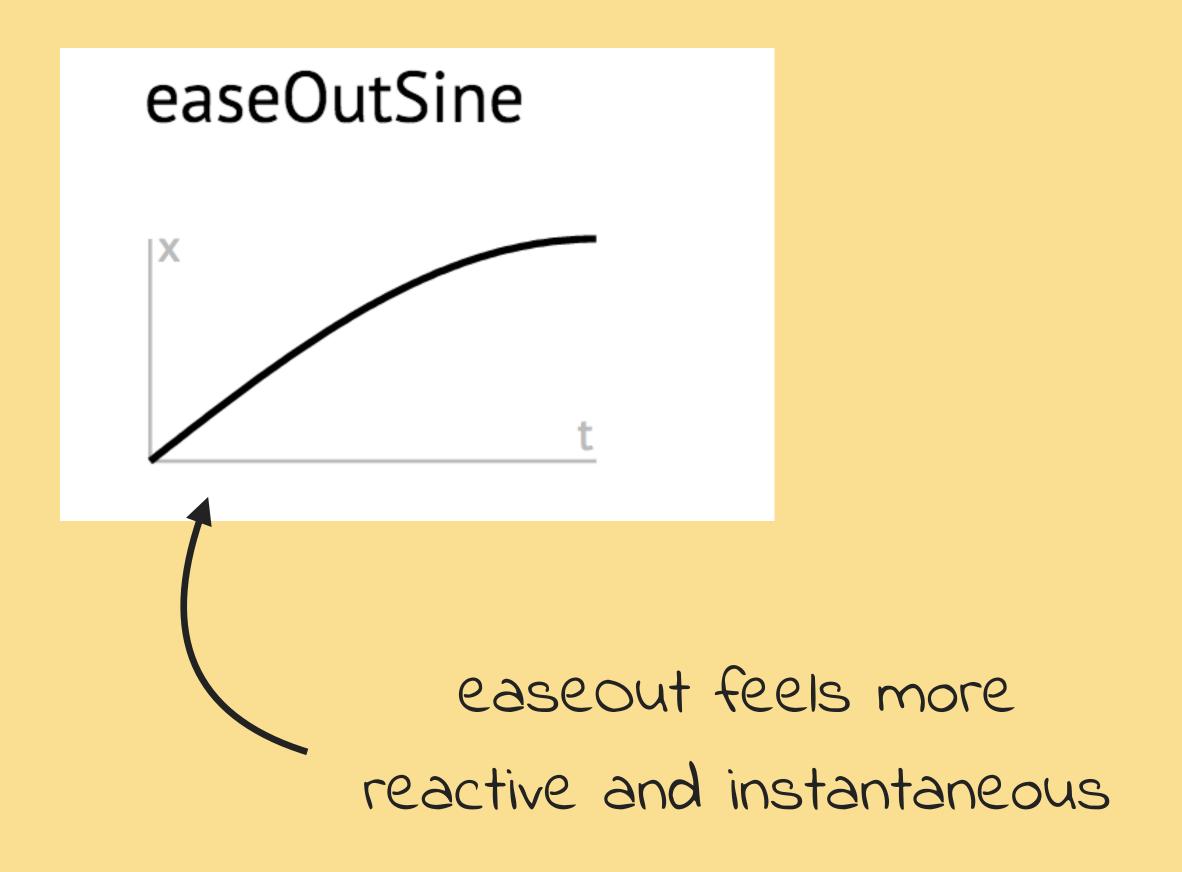

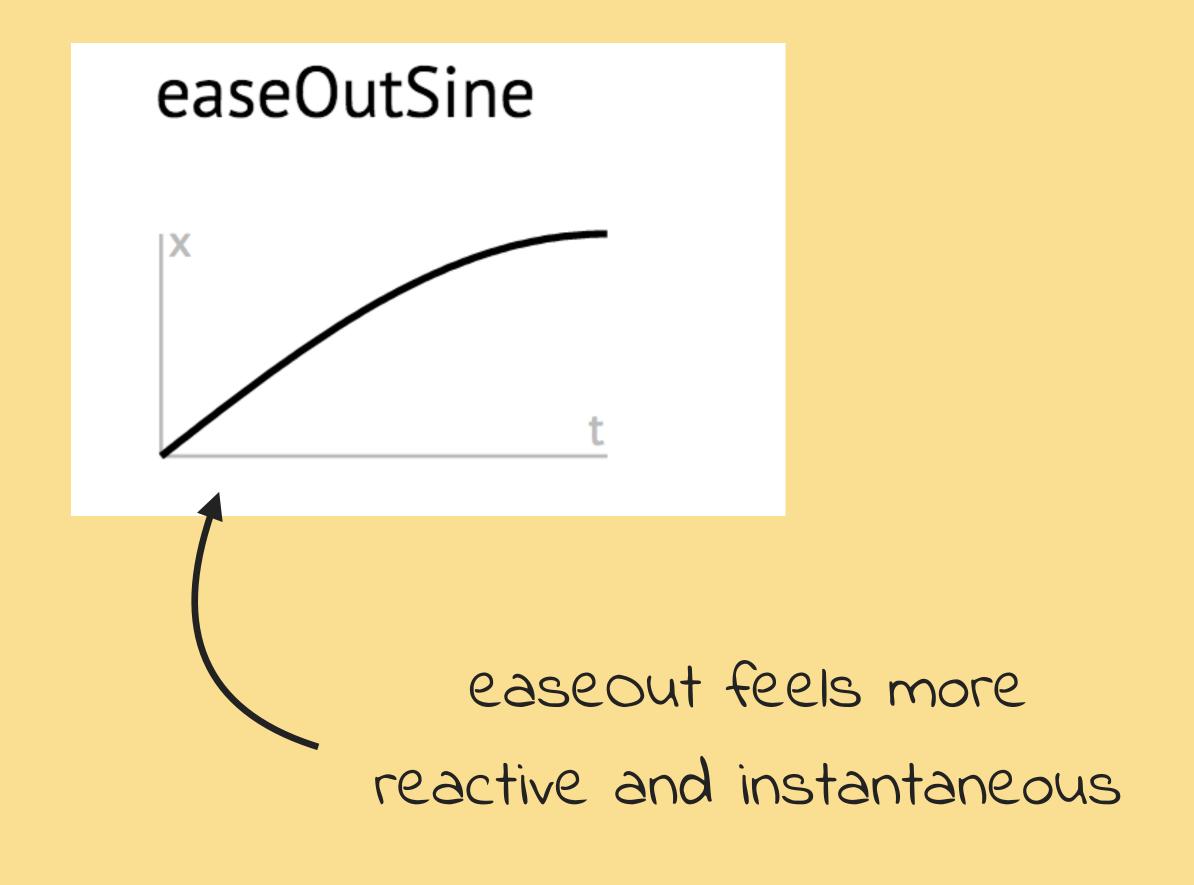

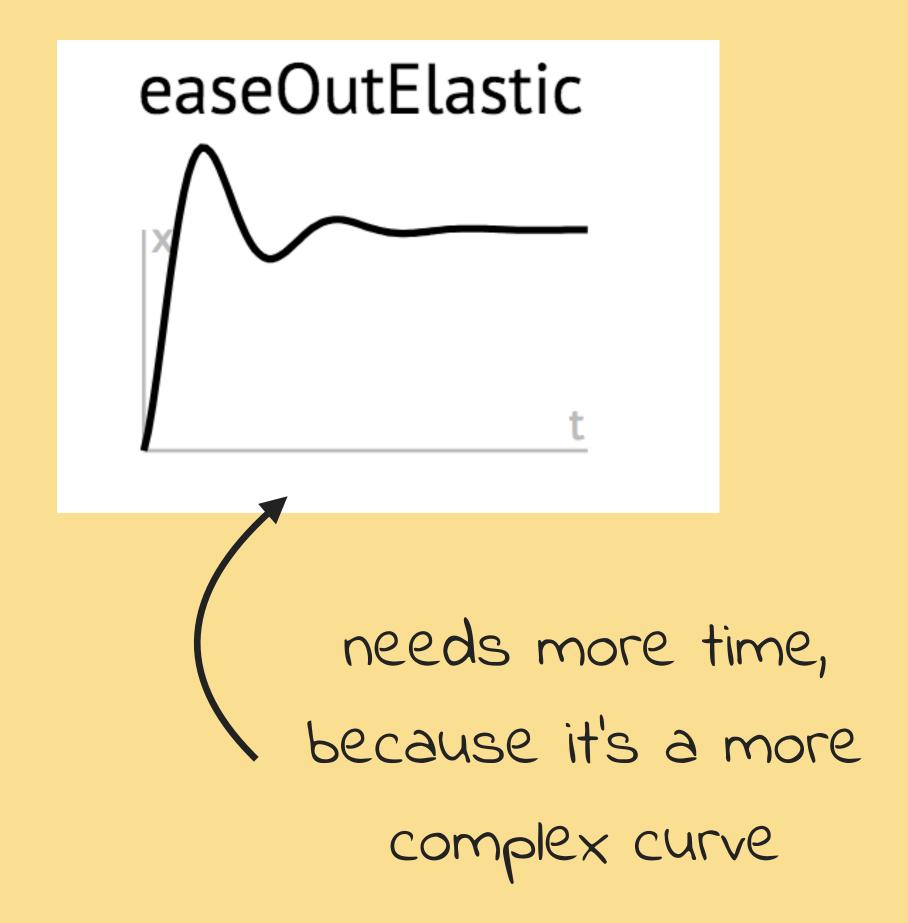

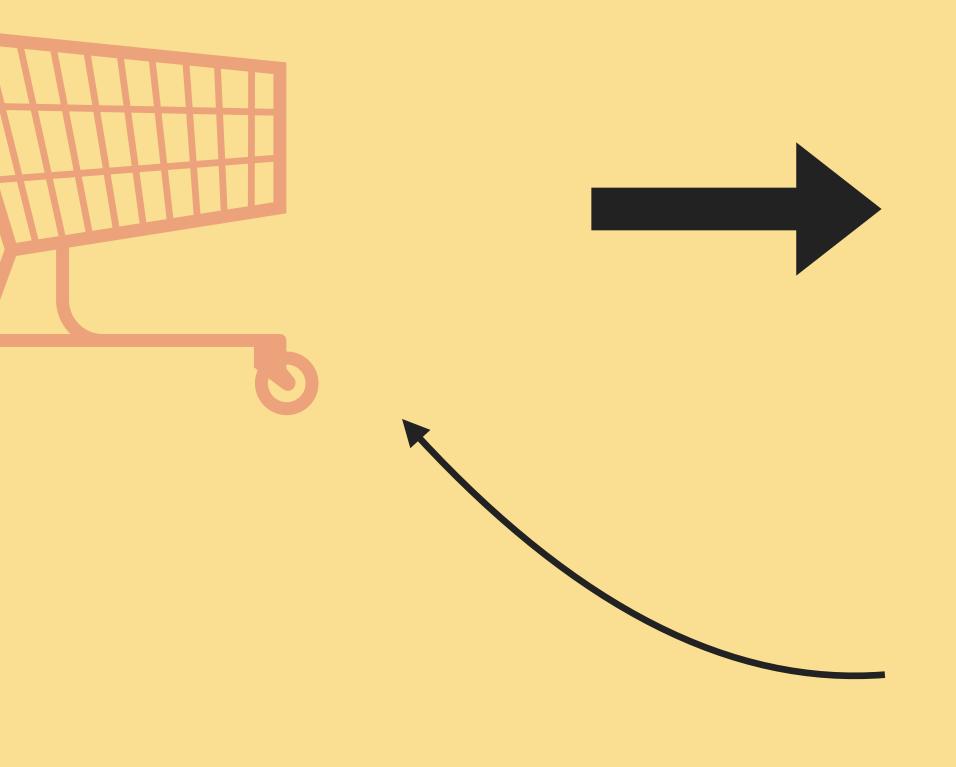

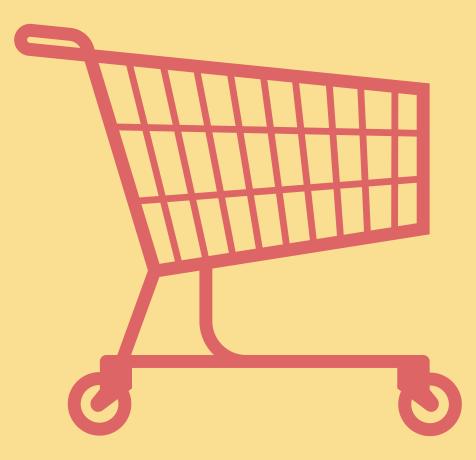

when an element is moving into the screen it should start quick and slow down towards the center

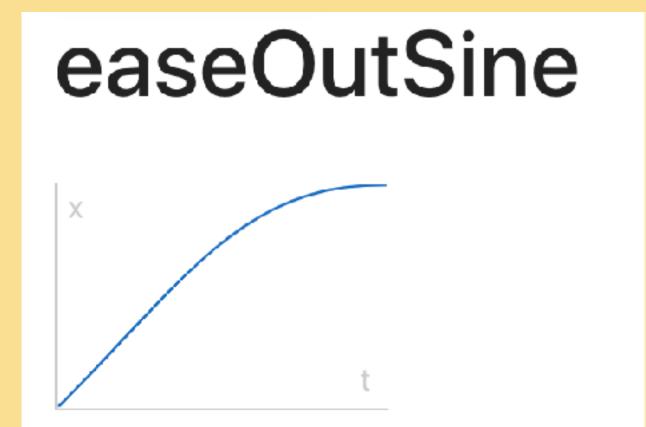

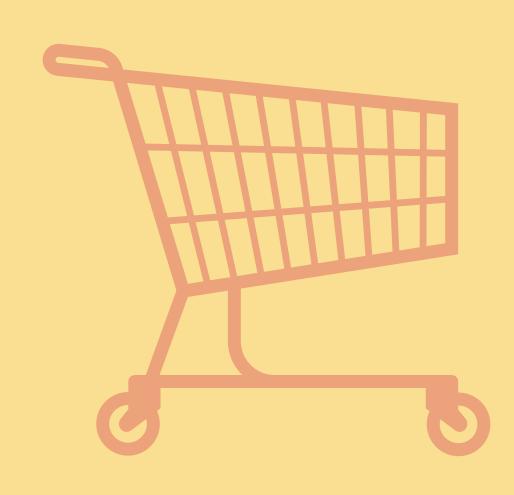

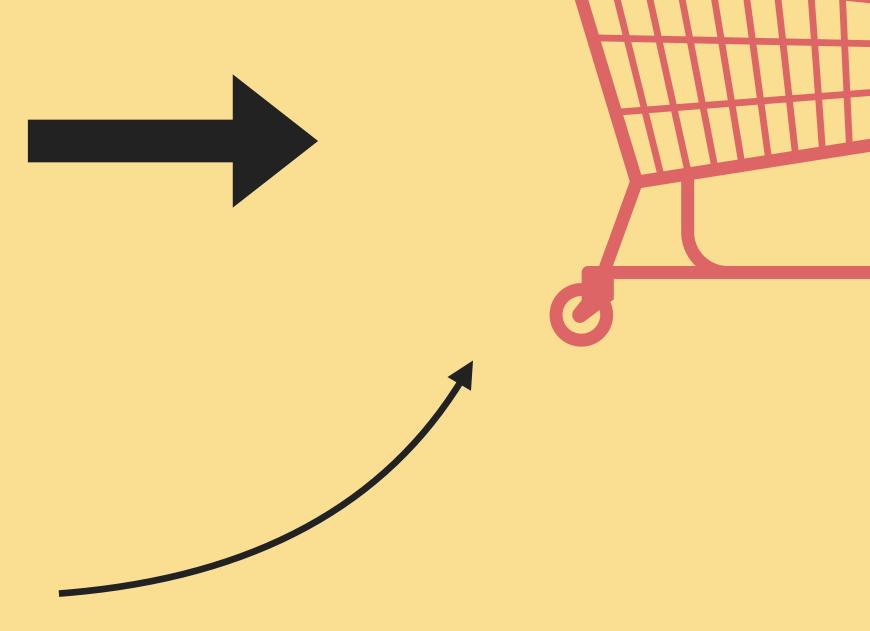

#### easeInSine

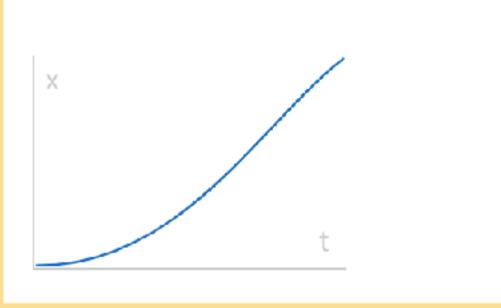

when an element is moving out of the screen it should start slow and speed up towards the end

# Opportunities for Animation

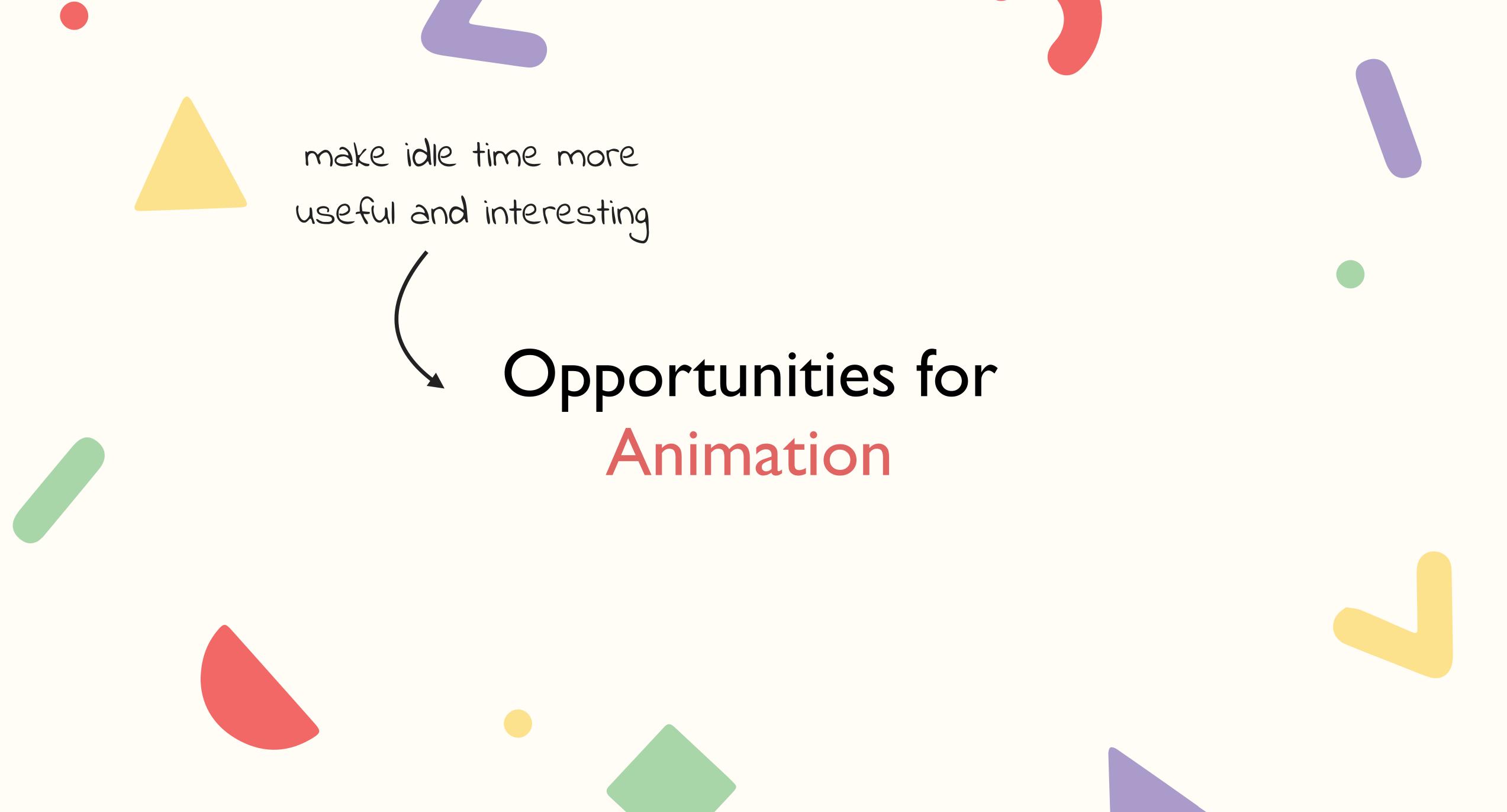

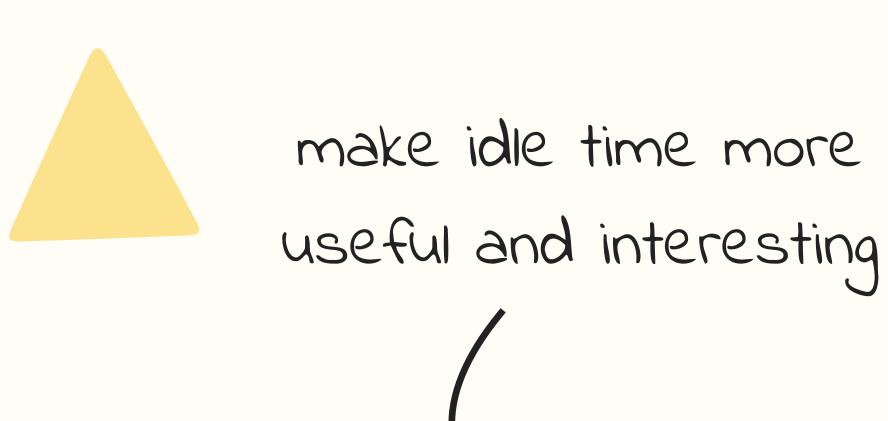

guide the user in a process

## Opportunities for

Animation

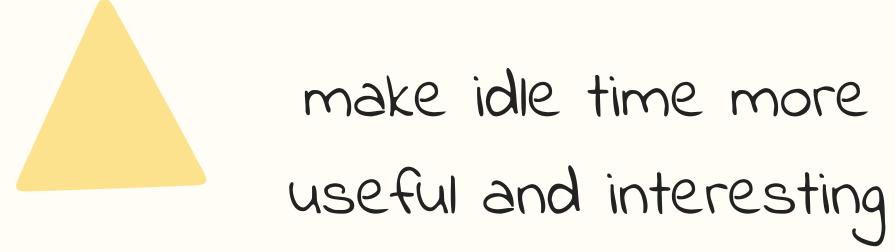

guide the user in a process

## Opportunities for

Animation

explain relationships in the information space

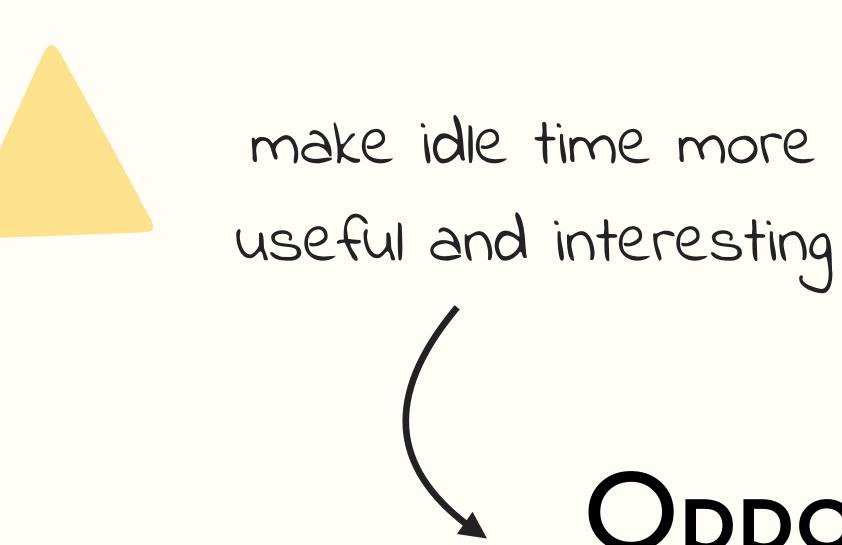

guide the user in a process

### Opportunities for

Animation

get the users attention

explain relationships in the information space

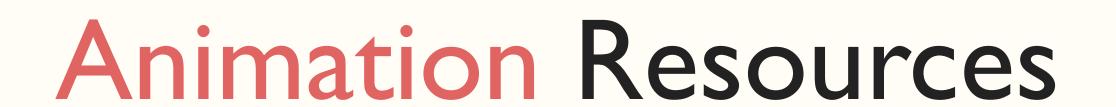

Animation At Work - A Book Apart

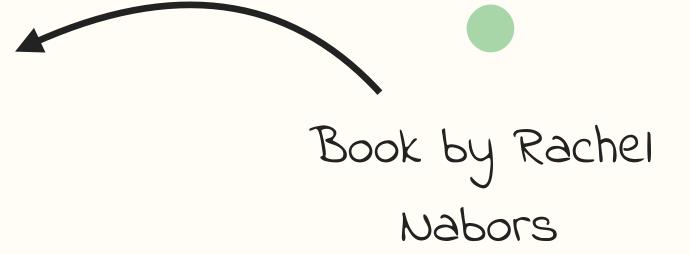

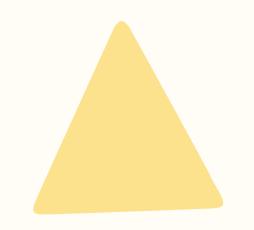

Animation At Work - A Book Apart

Twitch Channel by David Khourshid & Stephen Shaw

keyframe.rs

Book by Rachel Nabors

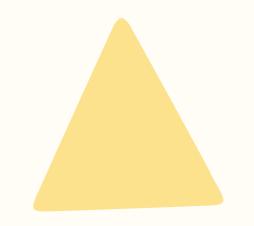

Animation At Work - A Book Apart

Twitch Channel by David Khourshid & Stephen Shaw

keyframe.rs

animationatwork.slack.com

Book by Rachel Nabors

Slack Channel to get feedback & inspiration

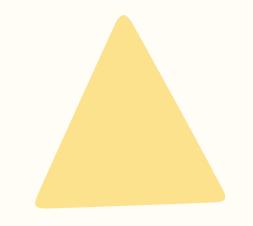

Animation At Work - A Book Apart

Twitch Channel by David Khourshid &

Stephen Shaw

basics to know about animation

keyframe.rs

animationatwork.slack.com

developers.google.com/web/ fundamentals/design-and-ux/animations/ Book by Rachel Nabors

Slack Channel to get feedback & inspiration

"Users should only notice your animation if you need to attract their attention in that moment. Otherwise, micro-interactions and other transitions should be so seamless, users don't even notice that there is animation"

Heather Daggett - Animation At Work

Animate for the user, don't create obstacles,

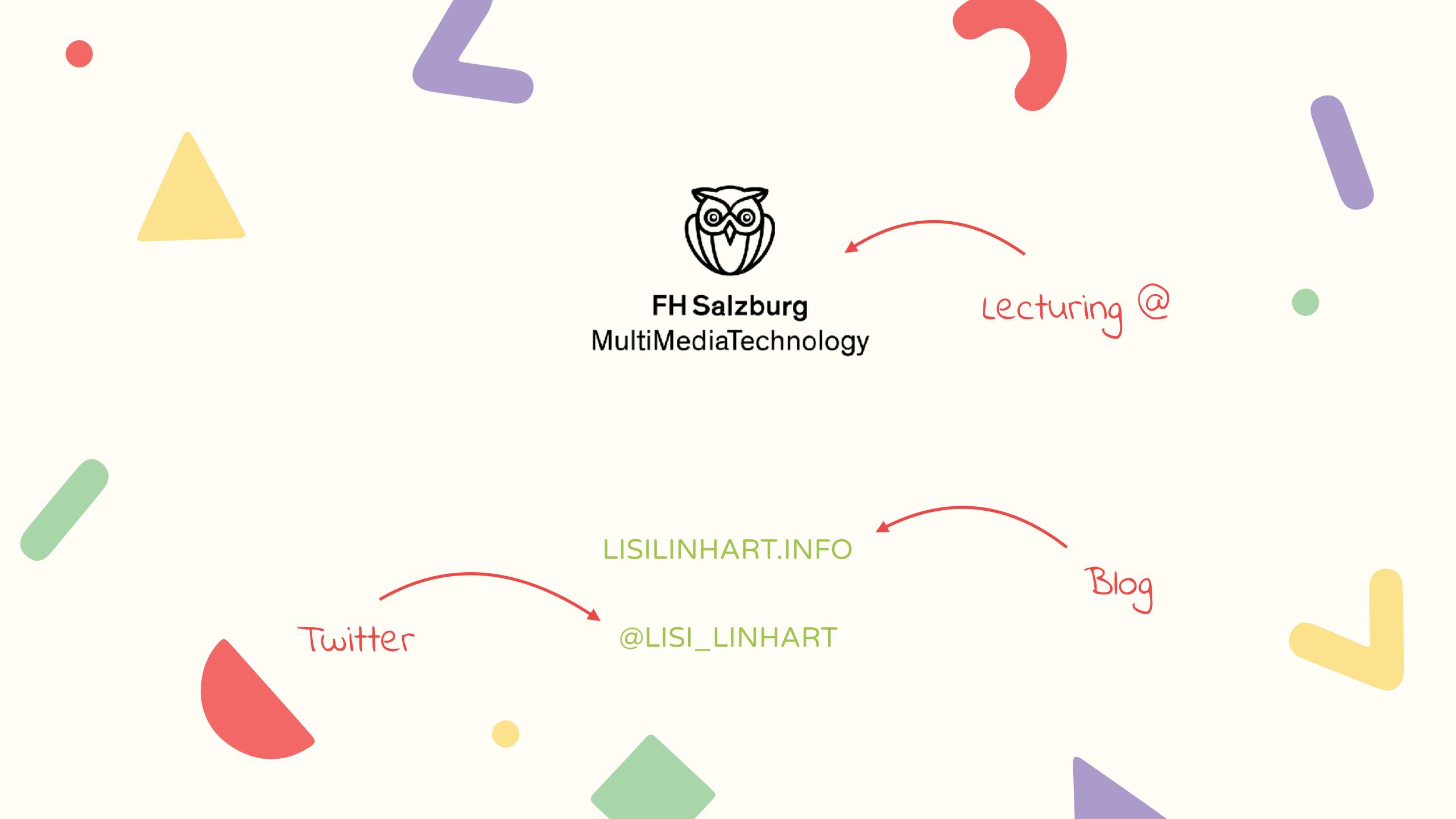